THE BEST SOURCE OF C64 INFORMATION, ANYWHERE!

# COMMODORE Washington of then get this FORMAT

ISSUE 56 . £2.99 . MAY 1995

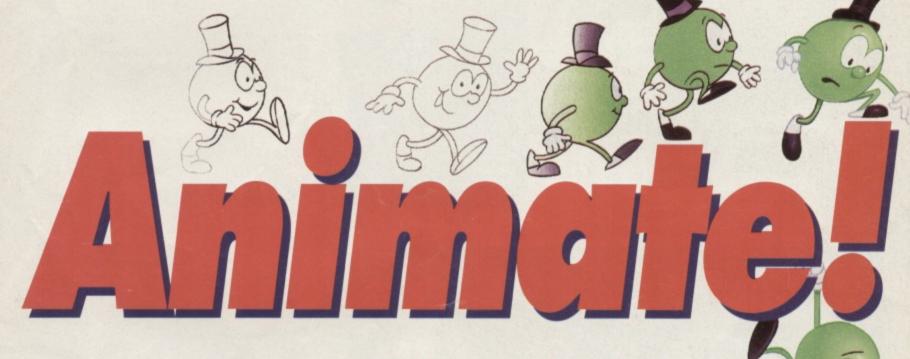

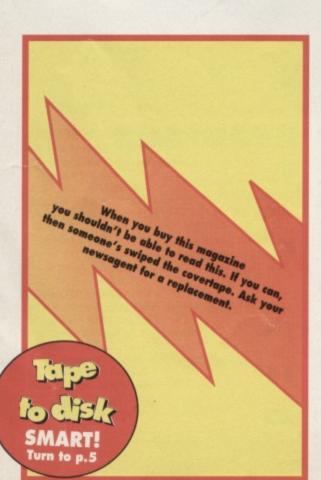

MAKE ALL THE RIGHT MOVES!
We give you the software and the know-how!

## DLUS!

- 6 Gamebusters
- ROM routines
- GEOS applications
- **O Public Domain**
- Technical tips

O Clubs and fanzings

Don't panis! We reveal the secrets behind a healthy 654!

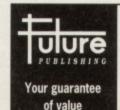

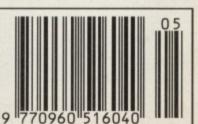

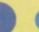

# COMMODOR

# 

## 12 Animate now!

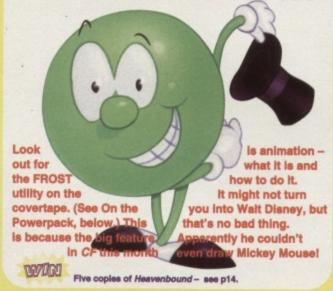

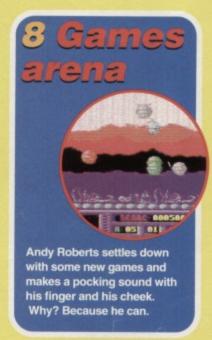

### **FEATURES 12** Get animated!

Inside everyone there's a budding Walt Disney. Untap your hidden potential.

### REVIEWS

8 Games arena
Andy Roberts straps on his ungainly yet protective reviewer's helmet to visit the unpredictable world of the latest C64 games.

### **16** Be calculating!

GEOS is a neat windows and menus-based system, but what's it like to actually work with? Andrew Fisher brings you *GeoCalc* and shows you how powerful and easy it really is.

### GAMES

### 8 Games round-up II

Andy Roberts sorts the wheat from the chaff, and eventually sees the wood for the trees.

### 19 Public Domain

The world of all-you-can-get-for-almost-nothing. Andy Roberts goes in and returns, triumphant.

### SERIOUS

True ROM-antics Baffled by the error messages. Read this.

## **21 Techie tips**Problem plus Jason Finch equals solution.

### REGULARS

3 C64 News
Info from the around the C64 world, presented in bite-sized chunks just for you.

A subscription to .net, the Internet mag.

### 4 The Mighty Brain/ C64 Directory Your letters, TMB's replies. Also your one-stop

guide to whom to contact, C64-speaking.

### 10 Well 'ard III

RAMLink - store/load/access data guicker.

# 15 Buy-a-rama Buy, sell or just simply interact with your peers.

### 23 Contact points Clubs and essential reading for C64 users.

17 Grin and repair it! Part II

Do you run to the casualty department with a cold? Do you ignore gaping, gushing wounds? Course not! Jason Finch talks you through diagnosing a sick C64, assessing the gravity of the situation and suggests remedial action - where appropriate.

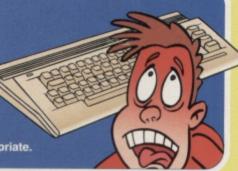

# 5 ON THE POWERPACK...

### 1:(0)-11

Learn to animate with this powerful, yet easy-to-use utility. It's neat, fast and your imagination is the only limit, almost.

### Harrier

Flying a jump jet has never been such fun. especially during a war.

Space War
3D blasting action is all yours in this fun game.

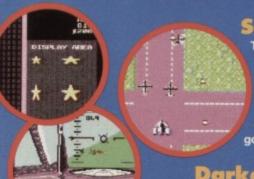

# Superstrike Trigger finger not

tired yet? Then try this manic shoot-'em-up for size. But wait a minute - noone's saying it's going to be easy.

### **Darkest Road** (Part II)

Darkest Road is a chilling fantasy text adventure which is sure to set your pulse a-rattlin' and your brain

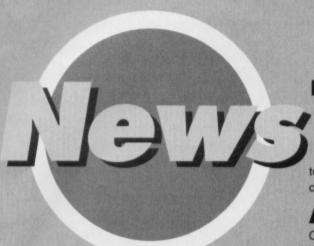

Open all hours

Commodore Format is open to all

If you have Internet access

(the Future Publishing World Wide

computing/commodoreformat.html

A letter in .net March 1995

explains how you can get Web

(perhaps through college?) you

can now access the CF home

page either by beginning at

futurenet.co.uk/computing

http://www.futurenet.co.uk/

Web site) or direct

comers in all countries, at all

hours from all angles!

http://www.

### **Home time**

Got Internet access (or see 'Open all hours', above for getting there using e-mail)? Then why not try pointing your browser at

http://agora.leeds.ac.uk/ronnie/home.html to see the World Wide Web home page of CF contributor Jason Finch.

### Are you hooked (up)?

One in seven people own a computer according to a recent survey. This means that, each day, around 3250 households acquire a computer.

Nearly one third of these are second-hand and nearly half are not the first to be bought by the

> household. The report, by Gfk Marketing Services Ltd, says 26 per cent of purchases are replacements and 17 per cent are additional

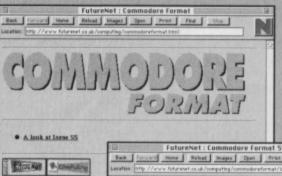

Wall land II

computers. FutureNet: Commodore Format 55 - Contents
Back Forcerd Name Bahad Inages Open Print Field Step

page links and binary files using e-mail. So, you can use your C64 to retrieve just the text from a World Wide Web page, for example the Futurenet site detailed above, including the hypertext links listed at the end of the message. You also retrieve binary files - for example. programs, images and MIDI files in this way. There;s plenty to do on the Net if you've got a C64, and it's well worth looking into as a hobby. Remember, .net magazine is available at all newsagents!

Yes, you can be surfin' the Internet, and finding out all about CF while you do it. There are three million people out there, and they're all waiting for you.

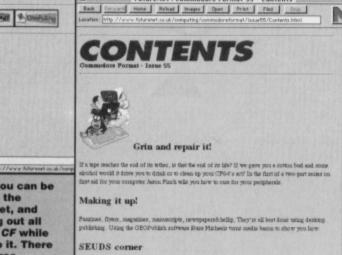

### forward Home Relead Images Open Print Food **Accessing CF pages** couldn't be easier. Read 'Open all hours'. Jason Finch's Home Page THIS PAGE AND SUBSEQUENT PAGES YET TO BE LINKED ARE ALL STILL UNDER Contact information omail: maxis@scz.ledz.sc.tk D phone: 0113 233 5461 Orange: 0973 317728 Fex: 0113 233 5460

### Lion thing

Lions of the Universe, previewed in CF is now available, £7.99, on disc, from EBES, 917b Brighton Road, Purley, Surrey CR8 2BP #/fax 0181 668 7595.

### **ICPUG for less**

Membership of the co-op ICPUG (Independent Commodore Product Users Group), which currently has 18 full discs for C64 users and which publishes a bi-monthly journal, costs £23 per annum including £1 for the co-op

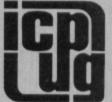

share certificate. However, you can buy part year membership for the period from May to December £16.50 for that period including the £1 for the co-op share. This gives you four issues of the newsletter and access to all other facilities

John Bickerstaff, Chairman, ICPUG, 45 Brookscroft, Linton Glade, Croydon, Surrey CR0 9NA = 0181 651 5436. CIX:jbickerstaff

### C64 notes

Levi Jack and brother, Jason Powell, are arranging and composing old C64 tunes, mainly of the Rob Hubbard variety, and will happily make copies for anyone who is interested.

36 Oak Road, Bedford, Beds MK42 0HJ = 01234 270 697.

### Commodore Format

**Future Publishing**, 30 Monmouth Street, Bath, Avon BA1 2BW □ 01225 442244 Fax 01225 446019 E-mail cf@futurenet.co.uk

NOTE: Please do not ring the office for advice. We can only answer your questions through the pages of the magazine. Please send written enquiries to one of the addresses above.

**Editor** Karen Levell Production Editor Rebecca Lack/James Leach Art Editor Rob Pengilley Ad Sales Executive Rob Bennett **Publisher** Simon Stansfield Joint Managing Director Greg Ingham Chairman Nick Alexander **Production** Fiona Milne Ad Design Cherry Coad **Circulation Manager** Jon Bickley

### © Future Publishing Ltd 1995

Commodore Format is an independent publication. The company producing We cannot guarantee to return material submitted, nor can we enter into personal correspondence. We reserve the right to edit any material submitted for reasons of space and clarity.

Contributions are only accepted on the basis of full assignment of copyright to Future Publishing. All letters submitted are assumed to be for publication. We take care to ensure that everything we publish is accurate, but cannot be liable for any

No part of this publication may be reproduced in any form without written permission.

Commodore Format recognises all copyrights contained within this issue. Where possible we have acknowledged the copyright holder. Please feel free to contact us if we have failed to recognise your copyright - we will be happy to correct any oversight. And not grumpy about making mistakes at all.

Printed in the UK by William Gibbons and Sons Ltd, Willenhall, West Midlands WV13 3XT.

### WIN! WIN! WIN! WIN! WIN!

Want to know more about e-mail, comms and the World Wide Web? It's all in .net magazine, the monthly Internet magazine from Future Publishing, £2.95 from newsagents. But you could win a free subscription... Just tell us

what e-mail is short for and send your answer on a postcard or backof-an-envelope to Comms Compo, Commodore Format, 30 Monmouth street, Bath Avon BA1 2BW before Friday, 9 June, 1995.

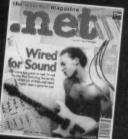

Pit yourself against The Mouth of the Brain. Write to TMB, Commodore Format, 30 Monmouth Street, Bath, Avon BA1 2BW or cf@futurenet.co.uk putting 'TMB' in the subject line.

### It's a 'Dan'ed shame

I notice that 10th Dan could be the beat-'em-up the C64 has been waiting for. Will a demo of the game appear on a future Powerpack?

Also, it's about time CF held another Arty Party (CF42) and you could give prizes for the best entries, too.

Arif Pervez, Manchester

Unfortunately, Jon Wells has been having major headaches with 10th Dan and has become rather disillusioned with the whole thing.

However, at Commodore Format we reckon he is still capable of producing the game he originally envisaged. So if you want him to continue writing it

send in your letters of encouragement (and promises you'll buy it) and we'll forward them. TMB

### May-I domination?

I would like to see Mayhem 2 come out as it is one of the best games ever. Christopher Drummond, Whitehaven

Do you exist in a strange temporal paradox? TMB

### First among sequels

I would like to congratulate everyone at CF on keeping the mag going. Although it's smaller, the quality is still very high. Now for some questions: 1 Was Trenton the first editor of CF? Or, if he wasn't who was?

2 Have you been with the mag from the start, too? Greg Shepherd, Northampton

The first editor of CF was, in fact, that legendary old grump Steve Jarratt, who went on to launch the incredibly trendy Edge magazine. And, yes, in one form or another, I have been with the magazine from the start, as has Andy Roberts. TMB

### TMB cock-'em-ups?

Right, I've got proof that there is no Mighty Brain. In CF36 in reply to a letter you said that Sanxion was your favourite shoot-'em-up, yet in CF38 you clearly stated that Uridium was your favourite C64 shoot-'em-up. You've made a cock-up, matey. In fact, you've been rumbled.

Simon Hillam, Gainsborough

If making cock-ups were proof of non-existence there would be a great hole where the House of Commons was supposed to be. Actually, what you've rumbled is a scam I was on at the time, taking backhanders to recommend games. But only games I believed in, of course. (Er, that's a joke by the way - Ed.) TMB

### PC = Post Commodore?

Now that John and Steve Rowlands don't produce C64 games could you tell me what they are up to? Simon Hillam, Gainsborough PS I luv Emma Jackson

The Apex Boys are working on something hush hush for the PC which may or may not be like a certain game that's been made into a film recently. Er, I hope Emma Jackson isn't your English teacher. TMB

### Game dropping

What is Dropzone? Stuart Henderson, Birmingham

It's either a superb shoot-'em-up that was on CF50's Powerpack (get a back issue now - plug, plug), a dreadful film with Wesley Snipes about parachuting, or one of the best SF novels ever written. TMB

### Bad game, bad game

Here are my Bottom Five games:

1 Ghostbusters 2 - 45%.

There are a lot of graphical glitches in it.

2 Ghostbusters 1 - 40%. No comment.

3 Alcazar - 37%.

It has four difficulty levels. That's all.

4 Supernudge 2000 - 23%.

Vegas Jackpot on the C16 looked better.

5 Wonder Boy - 17%.

It's too easy to die.

Michael Jones, Widnes

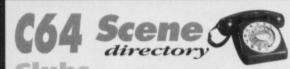

### GeosClub

c/o Frank Cassidy, 55 High Bank Road, Droylesden, Manchester M35 6FS Send an SAE. **ICPUG (Independent Commodore Products** Users Group)

45 Brookscroft, Linton Glade, Croydon, Surrey CRO 9NA

12 Arthur Avenue, Caister-on-Sea, Great Yarmouth, Norfolk NR30 5PQ

### Comms

ASPECTS (on-line address) 0161 792 0260 CIX = 0181 390 8446 (on-line address) 0181 390 1255/1244 COMPUSERVE = 0800 289378 DELPHI INTERNET = 0171 757 7150 DIRECT CONNECTION = 0181 317 0100

### Hardware

**ELECTRIC BOYS ENTERTAINMENT SOFTWARE** 917b Brighton Road, Purley, Surrey CR8 2BP fax/= 081 668 7595

### Indie Software Companies

**ELECTRIC BOYS ENTERTAINMENT SOFTWARE** 917b Brighton Road, Purley, Surrey CR8 2BP fax/= 081 668 7595 VISUALIZE

9 De Grey Road, King's Lynn, Norfolk PE30 4PH # 01553 760012

### Wail Order

**ELECTRIC BOYS ENTERTAINMENT SOFTWARE** 917b Brighton Road, Purley, Surrey CR8 2BP fax/= 081 668 7595 OASIS

14 Ridgeway Road, Salisbury, Wilts SP1 3BU # 01722 335061 WIZARD GAMES

1 North Marine Road, Scarborough, Yorks YO12 7EY = 01723 376586/503299

### PD Libraries

BINARY ZONE PD (T+D) 34 Portland Road, Droitwich, Worcs WR9 7QW = 01905 779274

ELECTRIC BOYS PD (D)

917B Brighton Road, Purley, Surrey CR8 2BP 17/fax 0181 668 7595 FOX PD (T)

6 Sturton Avenue, Goose Green, Wigan WN3 6SZ

KDPD (T+D)

9 Failford Place, Kilmarnock, Scotland KA3 1UJ

KINGSWAY PD (D)

72 Glencoe Road, Sheffield S2 25R MEGA MANIA PD (D)

9 Enler Gardens, Comber, County Down, Northern Ireland BT23 5DS MEGATRONIX SOFTWARE (T+D)

21 Tiled House Lane, Pensnett, Brierley Hill, West Midlands DY5 4LG = 01384 77172. Fax = 01384 865626/Megatronix\_ Software@014amiga.demon.co.uk

PLPD (D) 40 Windsor Avenue, Whitehead, County Antrim, Northern Ireland BT38 9RX SHAREWARE PLUS (D)

PO Box 301, Worcs WR8 9YW UTOPIA PD (D)

10 Cwmaman Road, Godreaman, Aberdare, Mid Glamorgan CF44 6DG

### Upgrades/Repairs

DART COMPUTING

105 London Road, Leicester LE2 OPF # 0116 247 0059

**ELECTRIC BOYS ENTERTAINMENT SOFTWARE** 917b Brighton Road, Purley, Surrey CR8

2BP fax/= 081 668 7595 MEEDMORE LTD = 0151 5212202

Help us help you

To help keep the directory up-to-date please send changes or suggestions for inclusions to: CF Directory, Commodore Format, 30 Monmouth Street, Bath Avon BA1 2BW, orcf@futurenet.co.uk putting 'CF directory' in the subject line.

# Road Part 2 Spacewar

You've waited all month for this. We've worked for the past 30 days to get it t you. We enjoyed putting it together an now you can enjoy putting it to the tes

# 3D Space War

doesn't squeal like a

games have to be the 'shoots' in 3D Space War.

but one that is set in a galaxy far, far away. You control the laser targeter using your joystick and blas away at anything that moves, and pretty soon into the

game there's a lot of movement.

It's trickier than it sounds, and a helluvalotta fun. If you ignore the Lego people who give you mission

### Superstrike

It's an Yngve double bill this month (also available on CD and double vinyl set... er maybe not). Superstrike is more your standard SEUCK game with vertical scrolling and loads of enemies flying around in ever-increasingly complex attack patterns.

This time the setting is Earth, and the theme is advanced fighter planes. On a scale of originality it rates with Crown

Controls: well what d'you Look right, look left...

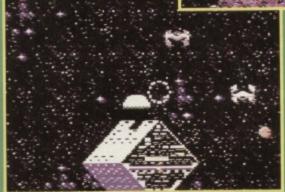

joystick and hit the Fire! button.

### FROST

Hang on. Haven't we had FROST on the Powerpack before? We sure have. But this is the new, improved, gets-your-whites-bluer-than-white FROST. Turn to 'Get animated!' (page

If you are having trouble loading this month's Powerpack plonk the duff tape in a Jiffy Bag, slip in a tape-sized SAE and send it all to: CF56 Tape Replacement Service, Ablex Audio Video Ltd, Harcourt Halesfield 14, Telford, Shrops TF7 4QR.

### Darkest Road (Part 2)

At last, we present the second and final part of this spooky, fantasy adventure in which you must defeat

the evil Black Wanderer.

the F2 to F5 keys let you choose accompany your quest.

Apart from that, the game plays trying to tell the computer in words it can understand is a nightmare. Still, that's all part of the

challenge, isn't it?

### Harrier

to play a flight sim in one-fifth of a page.

Tell you what we'll give you a few tips on how to get started then the best thing to do is watch the demo that come with the game. That of your questions

H

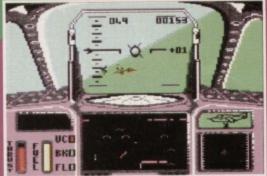

Let your ambitions take flight with Harrier.

(O will decrease thrust). When the thrust is sufficient pull back on the joystick the air, press U to retract your undercarriage.
Use the Fire! button on your

88 --bombs play around with the keys on the top row of your keyboard.

Keep your eye on... urgh.. splutter... I've been hit. I'm a goner, son. It's

up to you now. You're... on... your... own...

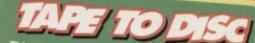

This month's Powerpack is also available on disc. To get the disc version simply cut out the token on the tape inlay card, write your name and full address on a piece of paper, pop 'em both in an envelope with a cheque or postal order, made out to Ablex Audio Video, for £1.50 (to cover duplication costs) and send it to: CF56 Tape To Disc, Ablex Audio Video Ltd, Harcourt Halesfield 14, Telford, Shrops TF7 4QR.

If the Sceptre of Baghdad is becoming a spectre, or Turbo the Tortoise is on a go-slow, Andy Roberts gives you more than a ghost of a chance...

### SCEPTRE OF BAGHDAD

**GAMES TIPS** 

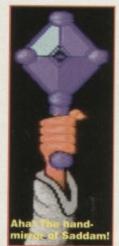

(POWERPACK 55) It's simple logic really: we give you the games, we create the problems, so it's up to us to give you the answers, too.

As luck would have it. here's the complete solution (along with some extra tips and cheats) for last month's Powerpack epic. Right. Now, from the start...

Swap HANKY for FLUTE, LEFT, LEFT, LEFT, climb stairs, RIGHT, RIGHT, RIGHT, use DUSTER to get rid of OLD LADY, RIGHT, swap

DUSTER for WATER BAG, LEFT, LEFT, enter door, go down stairs, RIGHT, fill WATER BAG in POOL, LEFT, LEFT, Swap WATER BAG for KEYS, LEFT, fly on MAGIC CARPET, enter tower, use FLUTE to charm SNAKE, climb SNAKE (pulldown), swap CRYSTAL for WAND, RIGHT, jump up at bird, swap KNIFE for WINGS, RIGHT, stand at edge of platform to knock down BEES NEST, enter door, RIGHT, climb stairs, RIGHT, RIGHT, RIGHT,

RIGHT, use KEY on WARDROBE, enter WARDROBE, go down stairs, RIGHT, enter between the trees, swap KEYS for ORB, D. use WAND on WIZARD, swap WAND for LAMP, UP, LEFT, LEFT. climb stairs, RIGHT, LEFT, LEFT, swap LAMP for NET, LEFT, enter door, go down stairs, LEFT, LEFT, catch BEE in NET, L, fly on MAGIC CARPET, LEFT. use WINGS on STATUE, enter where the statue was, DOWN, LEFT, swap ORB for BROKEN ORB, RIGHT. RIGHT, RIGHT, swap FISH HELMET for BROKEN ORB, LEFT, LEFT, enter between torches, LEFT, RIGHT, fly on MAGIC CARPET, RIGHT, swap FLUTE for WATER BAG, LEFT, fly on MAGIC CARPET, LEFT, LEFT, swap WINGS for BLUNT STAKE, D, swap WATER BAG for MIRROR, RIGHT, enter between torches, LEFT, RIGHT, fly on MAGIC CARPET, RIGHT, enter door, RIGHT, RIGHT, swap STAKE for SWORD, RIGHT, enter door, go down stairs, RIGHT, use NET on SPIDER, use SWORD on SPIDER'S THREAD, LEFT, LEFT, kill MEDUSA with MIRROR, RIGHT, RIGHT, swap SCROLL for MIRROR, climb stairs, RIGHT, LEFT, swap NET for STAKE, LEFT, LEFT, Swap FISH HELMET for FLUTE, LEFT, fly on MAGIC CARPET, enter tower, charm SNAKE with FLUTE. climb SNAKE, swap THREAD for CRYSTAL, R, jump

### **TURBO THE TORTOISE** to the left.

(CODEMASTERS)

Richard Beckett makes a welcome return to the Games Tips pages, this time with a veritable sockful of tips for this rather dainty platform game. Take it

LEVEL 1

When you reach the fifth pool of water, fall left from the platform on the right. You land safely on a hidden platform, allowing you to go right and collect the

Press down at the second cave entrance to enter a bonus level. The stepping stones sink, so be sure to jump off them very quickly. On the second horizontal moving lift, duck to avoid the platform knocking you

To reach the 'P' power up, there is a hidden ledge to the right which will aid your quest.

To kill the guardian, jump in the centre of its head four times (be careful not to hit its arms, though).

Pick up boulders and drop them on the water to cross the gap, since they act as lifts once they touch the

To reach the platform above the two icebergs, there is a hidden platform above the right-hand iceberg (luckily enough)

To get to the '1-UP', use the hidden platform situated

The bonus room can be accessed by pressing down to the right of the pick-up bullets.

To reach the second potion there is a hidden lift, which can be found just to the right of it.

To kill the guardian, wait until it lands and then stomp on its head six times to proceed.

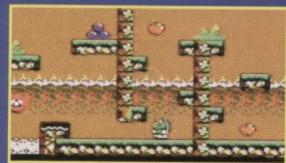

He runs! He jumps! He lives for over 150 years!

LEVEL 3

On this level, the bricks act just like the boulders on the previous level (so pick them up and drop them on the water to cross).

The sphinxes (or whatever the plural is) are completely and utterly invincible, so just avoid them. To collect the '1-UP', take a brick and stand on it to allow Turbo to reach it. Alternatively, jump up from

More neat, petite, and downright handy cartridge POKEs with which to while away the hours. If you're not fully qualified to use these POKEs, here is the introductory beginner's course: freeze the game, press 'E' to enter the POKEs (press RETURN twice after the last POKE), then press 'F3' to restart the game. Simply simple.

BEE 52 DEMO

POKE 6986,173 - Infinite lives MINDMAZE

POKE 17592,234 - Infinite time TURBO THE TORTOISE

POKE 40803,234 - Infinite energy POKE 40838,0 - Infinite lives

POKE 39060,0 - Infinite weaponry LAST NINJA 3

POKE 28986,165 - Infinite Lives, level 1

POKE 29231,165 - Infinite Lives, level 2

POKE 28824,165 - Infinite Lives, level 3

POKE 29059,165 - Infinite Lives, level 4

POKE 29212,165 - Infinite Lives, level 5

at BIRD, swap STAKE for KNIFE, RIGHT, enter door, RIGHT, swap KNIFE for GLOVES, climb stairs, RIGHT, RIGHT, RIGHT, enter WARDROBE, go down stairs, RIGHT, RIGHT, take POTION to save your position (select 'old game' to continue from here), enter door, LEFT, swap CRYSTAL for BOOK. climb stairs, RIGHT, LEFT, LEFT, enter door, go down stairs, LEFT, LEFT, LEFT, fly on MAGIC CARPET, LEFT, enter where statue was, DOWN LEFT, LEFT, use BOOK to open door, enter door swap BOOK for GOLD, RIGHT, RIGHT, R, enter between torches, LEFT, RIGHT, fly on MAG CARPET, RIGHT, swap GLOVE for FISH HELMET. LEFT, fly on MAGIC CARPET, enter tower, charm SNAKE with FLUTE, climb SNAKE, swap FISH

the monster's head below.

At the tomb entrance (above a brick and some bullets), enter the tomb to gain access to a bonus level.

To kill the guardian, jump on its head as soon as it surfaces from the ground - it requires eight hits to kill.

It's safe (honestly) to stand on the crocodiles - they act much like the stepping stones from level one. Collect the bubble potion, which enables Turbo to fly for a limited amount of time.

Use the springs to reach higher platforms, and note that they can be moved around into more useful

When you reach a dark door near the top of the screen, use a spring to reach it, then go inside to enter a bonus level. Bash the guardian 12 times on the bonce to kill it.

When you arrive at the second door in the level, pop inside to enter the ubiquitous bonus level To kill the guardian, wait until it stops flashing then jump on its head six times to destroy it.

LEVEL 6

Collect the second jet-pack and fly straight along the top of the screen to reach a canister - this is the key to the bonus level. And simply (?!) hit the guardian 18 times to complete the game.

HELMET for THREAD, RIGHT, jump at BIRD, swap FLUTE for STAKE, RIGHT, enter door, RIGHT, climb stairs, RIGHT, RIGHT, RIGHT, enter WARDROBE, go down stairs, RIGHT, RIGHT, RIGHT, RIGHT, enter SHOP using GOLD (either door), swap GOLD with AXE to sharpen STAKE, swap AXE for GOLD again, LEFT, LEFT, enter SHOP using GOLD (either door again), swap GOLD with BOOTS, LEFT, LEFT, enter door, LEFT, climb stairs, RIGHT, LEFT, LEFT, enter door, go down stairs, RIGHT, RIGHT, enter door, go down stairs, LEFT, LEFT, USE STAKE to kill CYCLOPS, RIGHT, RIGHT, RIGHT, olimb stairs, RIGHT, RIGHT, R, swap STAKE for RED CAPE, LEFT, LEFT LEFT, climb stairs, RIGHT, RIGHT, RIGHT, RIGHT, enter WARDROBE, go down stairs, RIGHT, RIGHT, RIGHT, RIGHT, RIGHT, RIGHT, RIGHT, Walk past BULL using the CAPE, swap CAPE for AXLE, LEFT, LEFT, LEFT, enter door, LEFT, climb stairs, RIGHT, LEFT, LEFT, SWAP, SCROUL for LAMB, LEFT, and SCROUL for LAMB, LEFT, and SCROUL for LAMB, LAMB, LAMB, LAMB, LAMB, LAMB, LAMB, LAMB, LAMB, LAMB, LAMB, LAMB, LAMB, LAMB, LAMB, LAMB, LAMB, LAMB, LAMB, LAMB, LAMB, LAMB, L swap SCROLL for LAMP, LEFT, enter door, go stairs, LEFT, LEFT, LEFT, fly on MAGIC CARPET, LEFT, enter where the statue was, swap LAMP for QUIVER, D, RIGHT, swap AXLE for BROKEN AXLE, LEFT, jump up to top of screen, RIGHT, RIGHT, walk over FIRE with BOOTS, RIGHT, swap BROKEN AXLE with BOW to load BOW, enter door, LEFT, LEFT, enter between torches, swap BOOTS for LAMP, RIGHT, RIGHT, fly on MAGIC CARPET, RIGHT, enter door, RIGHT, RIGHT, RIGHT, enter door, go downstairs, LEFT, LEFT, LEFT, LEFT, go down stairs, LEFT, stand on SEE-OW, LEFT, swap LAMP for SCEPTRE, jump into the MIST, RIGHT, fly on MAGIC CARPET, RIGHT, enter door, RIGHT, RIGHT, RIGHT, RIGHT, RIGHT, walk to edge of BALCONY with the SCEPTRE to complete the game. For those who'd like to try completing the game by yourself, here is a resumé of all the objects in the game – and, more importantly, what they do... LAMP – use the HANKY, LD LADY - carry the FEATHER DUSTER, LE OF ROPE(SNAKE) - use the FLUTE, TUE - approach with WINGS, WIZARD - carry the WAND, WARDROBE - use the KEYS, BEE - catch with NET. WATER BAG - fill at WATERFALL or POOL. BROKEN ORB - replace with SACRED ORB. DESERT - carry full WATER BAG,

STONE DOOR - carry the BOOK,

SERT WELL - carry FISH HELMET,

approach with full NET, THREAD - cut with SWORD,

saves game position,

DGE - repair with AXLE,

RINGBOARD - hold loaded BOW and LAMP,

or the listing POKE next issue, here is the cheat

And if you're completely hopeless and can't wait

LS - use FIRE BOOTS.

ise SPIDER'S THREAD, VER - use to load the BOW,

PTRE - approach the BALCONY.

- approach with SHARPENED STAKE,

harpen with AXE,

OPS - use the GOLD,

- use KNIFE,

MEDUSA - carry the MIRROR,

y the CAPE.

mode: hold down the 'C' and 'M' keys on the PERMANENT OPTION screen. The music changes to let you know the cheats are now active, and you can happily start the game with infinite lives and pots of that lovely extra energy.

Alternatively, hold down the 'B' key (again on the PERMANENT OPTION screen) to reset the C64. You can now mess around with the music using: POKE 31127.(0-5) for the tunes POKE 41013,(0-10) for the speed, followed by SYS 31104 to start the music.

### MINDMAZE

(POWERPACK 53) This slightly inferior Reaxion clone can be made a little easier thanks to this listing POKE for infinite time. Simply type it in, SAVE for any subsequent use, then type RUN.

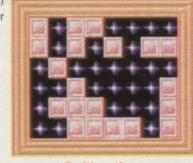

Er, it's rather an easy maze, isn't it?

Couldn't be easier, really.

- O REM MINIMAZE CHEAT BY WAZ 1 FOR X=516 TO 551:READ Y:C=C+Y:POKE X.Y:NEXT
- 2 IF C<3710 THEN PRINT "DATA ERROR": END
- 3 POKE 157,128:SYS 516
- 4 DATA 032,086,245,169,019,141,207,003
- 5 DATA 206,208,003,096,087,065,090,169
- 6 DATA 032,141,175,008,169,002,141,176
- 7 DATA 008,076,230,003,169,234,141,029
- 8 DATA 065,076,001,008

### **BEE 52 DEMO**

(POWERPACK 53)

If you're having a tough time completing our superb covertape demo, simply tap in this delicately crafted listing for more lives than you could possibly imagine. And if the demo persuades you to buy the game, you can find our extensive players' guide in CF53. Bee-utiful.

- O REM BEE 52 DEMO CHEAT BY WAZ
- 1 FOR X=516 TO 538:READ Y:C=C+Y:FOKE X,Y:NEXT
- 2 IF C>2522 THEN PRINT "DATA ERROR": END
- 3 POKE 157,128:SYS 516
- 4 DATA 032,086,245,169,019,141,207,003
- 5 DATA 206,208,003,096,087,065,090,169
- 6 DATA 173,141,049,024,076,230,003

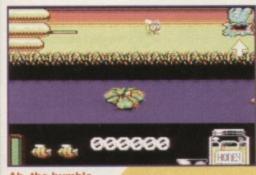

bumble-bee. Get the swat ready.

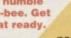

### LAST NINJA 3

(SYSTEM 3/KIXX)

If you're a fan of the Ninja trilogy and fancy a bit of a challenge, here's a simply enormous listing for the cassette version. It's worth the effort, though, as it offers infinite lives for every level of the game. And if you own an Action Replay, check out the POKEs printed elsewhere in this section.

- O REM LAST NINJA 3 CHEAT BY WAZ
- 1 FOR X=519 TO 624:READ Y:C=C+Y:POKE X,Y:NEXT
- 2 FOR X=352 TO 428:READ Y:C=C+Y:POKE X,Y:NEXT
- 3 IF Co22718 THEN FRINT "DATA ERROR": END 4 POKE 157, 128:SYS 519
- 10 DATA 032,044,247,056,160,017,140,064
- 11 DATA 003,136,140,062,003,032,108,245
- 12 DATA 169,032,141,233,016,169,061,141
- 13 DATA 234,016,169,002,141,235,016,162
- 14 DATA 157,189,158,016,157,158,002,202
- 15 DATA 208,247,169,166,141,020,003,169
- 16 DATA 002,141,021,003,208,254,141,013
- 17 DATA 220,072,169,032,141,240,003,169 18 DATA 082,141,241,003,169,002,141,242
- 19 DATA 003,104,096,169,093,141,230,248
- 20 DATA 169,002,141,231,248,096,095,002
- 21 DATA 169,032,141,206,003,169,096,141
- 22 DATA 207,003,169,001,141,208,003,108
- 23 DATA 022,000,072,238,032,208,234,173
- 24 DATA 058,113,201,198,208,005,169,165
- 25 DATA 141,058,113,173,047,114,201,198
- 26 DATA 208,005,169,165,141,047,114,173
- 27 DATA 152,112,201,198,208,005,169,165
- 28 DATA 141,152,112,173,131,113,201,198
- 29 DATA 208,012,173,132,113,201,029,208
- 30 DATA 005,169,165,141,131,113,173,028
- 31 DATA 114,201,198,208,005,169,165,141 32 DATA028, 114, 104, 044, 013, 220, 096

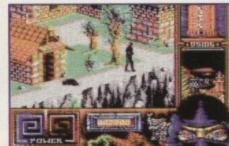

Stealth is the key, as the ninja stomps through the castle, yelling kicking.

### YOUR COUNTRY **NEEDS YOU!**

As the marauding army of games battles closer and closer, we must combine our efforts to defeat

these games of darkness. If you have any maps, tips, cheats, POKEs, solutions, or general game-busting advice which will help the cause, we want to hear from you. Simply jot down your information, pop it into a sturdy yet easy-to-open envelope, then post it to: Gamebusters, Commodore Format, 30 Monmouth Street, Bath, Avon BA1 2BW or e-mail it to: cf@futurenet.co.uk, putting 'Gamebusters' in the subject line'

Likewise, if you're stuck on any game, no matter how old or obscure it may be, we can help you with POKEs,

listings, tips, or even complete solutions. All you need to do is write your plea on a postcard or stuck-down envelope, along with the name of the publisher and the part of the game you're stuck on, then send it to the usual address (mark your request with 'SOS'). We'll do our best to solve your problem as soon as we can.

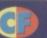

# for-al

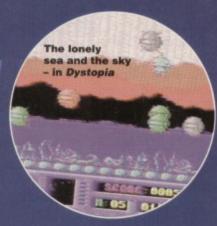

You've read the preview, and you've played the covertape demo, now the latest Visualize game has arrived. Andy Roberts looks carefully at the latest in a long line of Defender variants.

### DEADLINE

It all began in the year 2094. You were on board an planet not entirely unlike Earth, along with its three

Four teams, consisting of between five and 20

Everything was peachy until one day, as is up emergency back-up contingency plan B, radio contact with the other teams was also lost. Cue eerie and dramatic music. In reality, the men were being attacked by a multitude of aliens and many were killed as they ran for the safety of the teleport bases. They soon discovered that by hiding in the water and remaining motionless, they could avoid detection by the aliens. It is your task, your mission, and your duty to board your Tracer craft and attempt to rescue the scientists from almost certain doom.

Deadline is set against a beautiful horizontally scrolling backdrop, which boasts some incredibly effective parallax tricks. Taking control of the Tracer craft, you must traverse the landscape blasting

anything above the water whilst rescuing any scientist-shaped objects in the water.

The Tracer has on-board laser cannons, which allow you to deal with even the most tricky of alien life-forms, and is fast enough to outrun even the white-coat in distress, rescuing the being couldn't be much simpler. Just move the Tracer above the creature's head, at which point a small target appears to aid your rescue, then drop down as far as possible

The aliens in this particular game aren't mapped random. This makes every game, no matter how the aliens fly aimlessly across the landscape, the frenzied chaos generates a superb atmosphere especially if you only have one scientist to rescue and one life to do it with. Thankfully, smart-bombs appear from time to time, which clear the screen (albeit for a

# TRACER

As an added bonus for anyone who buys Deadline, the author has included another of his games, free. Tracer is the unofficial prequel to Deadline, indeed they feature the same main ship, called a Tracer (for the unitiated).

However, that is where the similarities end.

Tracer is a static-screen shoot-'em-up. No mess, no fuss, and no bitter aftertaste.

Each screen, set across a gorgeous backdrop, contains a myriad of enemy sprites, swirling around in traditional multiplexor fashion. You must clear each screen before the time limit runs out. If you're successful, you move on to the next screen, along with a fresh time limit...

This continues until you either

a) run out of lives or, -TRACER!!b) run out of time.

Which tune

is it to be, then, pai?

SELECT A TURE HITH JOYSTICK

.... TURE 3....

..... TURE 4.....

-START GAME-

In most cases, you run out of lives. You see, Tracer is initially very frustrating. The time limits seem ridiculously short, the attack waves impossibly

complex, and your bullets unfeasibly slow. But once your brain and trigger finger begin to work in harmony, you discover a 'pattern' to the attack waves, and you'll progress a little with each subsequent try.

Tracer is an excellent little blaster, with neat presentation, plus a choice of four tunes to listen to. Heck, it's not the RATING greatest shoot-'em-up on the 80% C64, but as a freebie it warrants special attention.

# DEADLINE

PRICE: £1.99

FORMAT: TAPE AND DISC

FROM: Visualize, c/o Phil Nicholson, Raylbert, Chequers Lane, Eversley, Hants RG27 0NY. OTHER INFO: Cheques and postal orders

payable to Phil Nicholson.

### **DYSTOPIA**

With the disc version of Deadline you also get a free copy of Dystopia (in addition to the superb Tracer). You may well recall the demo DYSTOPIA 2, reviewed in CF44, or even the original DYSTOPIA demo which made its appearance a couple of years ago.

Dystopia, the game, is a simple two-player affair, the sort of thing bored programmers knock up over particularly rainy weekends.

The basic premise goes like this: the action takes place at the bottom half of the screen with each player controlling a small ship. In between the ships is a barrier, which moves up and down at a varying rate. You can't move past this barrier, and so the aim of the game is to hit your opponent (while dodging his or her bullets) and earn points. The player with the most points when the time limit reaches zero wins.

Dystopia is a simple concept, and is, surprisingly, great fun to play. There are some nice graphics, too, along with even more classy sonics by Chris Lightfoot. RATING As a stand-alone game, 75% Dystopia would rank as average. But it isn't, and it's great.

The shoot-'em-up action is complemented (rather than overshadowed) by the collect-'em-up side of the levels which only require you to rescue a handful of scientists. Perhaps the only drawback is the lack of doesn't offer anything substantially new or challenging for the player. The learning curve, it seems, should curve a little more.

While Deadline wouldn't normally rank as anything special, it comes at a time when new releases are, frankly, as rare as a steak still attached to the cow. The graphics are neat, colourful, and well drawn, and there are some superb tunes to accompany the action. Add this to a ridiculously low asking price, and you'd be barmy to ignore it. Let's face it, even if you aren't a big Defender fan, you'd be hard pushed to find three better games for under £2.

- Splendid introduction sequence
- No fiddly multiloading nonsense
- Two great freebies Tracer and Dystopia

RATING

90%

An absolutely bargain price

Gameplay can become

Some colour schemes are lacking

Concept lacks originality

# TRUE ROM-ANTIGS

### How do you SAVE? Don't ask Peter Shilton, ask Jason Finch...

This month we round off the routines that are used for simple loading and saving. Last month we looked at the ROM routines for setting up a file and for specifying a filename, together with that for loading a file from tape or disk. The opposite routine, that for saving a file, is here this month and we are also looking at error reporting. Errors can be generated by the loading and saving routines so it is important that you know what they mean and how to work out if an error has occurred.

### SAVE

Routine name: SAVE Function: Saves file to a device Call address: \$FFD8 (65496)

Parameter passing: Accumulator, X and Y index registers

Prerequisite routines: SETLFS, SETNAM Error reports: 5, 8, 9, READST

Stack requirements: None Registers changed: Accumulator, X and Y index registers only.

Description: The SAVE routine should be used when you want to save a section of memory to tape or disk. It is the same routine

that is used by the Basic SAVE command; the only difference to the

whole procedure is that you must set up the parameters yourself. Any area of memory can be saved so long as you specify the start and end addresses. The SETLFS and SETNAM routines must always be called prior to the SAVE routine to ensure that the file is open and that a filename is specified. Even when working with tape where a filename is not necessary, you should call SETNAM after setting the accumulator to zero. This ensures that the computer is aware that you do not want a filename to be used. An error will be generated if a filename is expected but you don't give one. The start address of the save must be stored as a vector in zero page. In other words, you could use two consecutive locations like \$FB and \$FC (251 and 252) as your own vector. You

store the start address in these locations in the normal low/high format. The accumulator must then be set to the actual location number of the vector. In other words, here you would do LDA #\$FB and not simply LDA \$FB. The latter would only load the contents of location 251 into the accumulator, not the number 251. Once that has been done you should set the X and Y index registers to the address of the first byte after the end of the block that you wish to save; again in low/high format.

Example: You want to save the area of memory \$C000 through to \$C29F inclusive to tape with no filename. You decide to use zero page \$FB as your vector for the start address. The next byte after the end of the block you wish to save is \$C2A0.

JSR SETLFS LDA #0 JSR SETNAM LDA #\$00; #<START STA SFB LDA #\$C0; #>START STA SFC LDX #\$A0; #<END LDY #\$C2: #>END

LDA #\$FB

JSR SAVE

**LDA #1** 

Reading and setting the cursor position, together with a few other little lightweight ROM routines will come under the spotlight next month. After that we move on to the heavy stuff so get your hard hats at the ready

# **DEALING WITH ERRORS**

### READST

Routine name: READST Function: Reads the system status Call address: \$FFB7 (65463) Parameter passing: Accumulator Prerequisite routines: None

Error reports: None Stack requirements: 2

Registers changed: Accumulator

Description: You may have heard of the Basic variable ST which is short for STATUS. I hope you have. The READST routine is the machine language equivalent of finding out the current status of the input and output devices; in other words, finding out what ST is currently set to. You should call this routine after you have accessed an I/O device in some way or other. An I/O

device could be anything like the tape deck, a disk drive, a printer and so on. If any errors have occurred, READST will let you know. If there are no errors, the routine will return with the value zero in the accumulator. Otherwise, the different bits tell you what has gone

wrong. Figure 1 shows the various values that could be returned.

Example: You are reading in a file one byte at a time and want to branch off to another routine when the end of the file has been

### Figure 2:

NUMBER

### STOP key pressed 0 Too many open files 2 File already open File not open 3 4 File not found Device not present 5 File is an input file 6 File is an output file 7 8 Filename is missing Illegal device number

DESCRIPTION

reached. This routine could be used to close the file and so on. You can see from Figure 1 that, during a tape read routine, bit 6 will be set when the end of the file has been reached. The value 64 in the example is taken from the

decimal value column of the table.

**JSR READST AND #64** BNE EOF

### OTHER CODES

Some other routines generate other errors. These are not detected by the READST routine and are shown throughout this series as numbers in the "Error Reports" line of the routine descriptions. If an error occurs, the carry bit will be set and the number of the error message will be stored in the accumulator. You should have a standard routine that deals with errors by closing down all open channels and files and then reporting the error on screen. Follow all relevant ROM routine calls with a BCS ERROR instruction and this will sort things out. The error codes are shown in Figure 2.

### Figure 1:

| BIT DECIMAL POSITION VALUE |                        | TAPE<br>READ             | SERIAL             | AND LOAD    |  |
|----------------------------|------------------------|--------------------------|--------------------|-------------|--|
| 0                          | 1                      |                          | Timed out writing  |             |  |
| 1                          | 2                      |                          | Timed out reading  |             |  |
| 2                          | 4                      | Short block              |                    | Short block |  |
| 3                          | 8                      | Long block               |                    | Long block  |  |
| 4                          | 16                     | Unrecoverable read error |                    | Mismatch    |  |
| 5                          | 5 32 Checksum<br>error |                          | Checksum<br>error  |             |  |
| 6                          | 64                     | End of file              | EOI line           |             |  |
| 7                          | 128                    | End of tape              | Device not present | End of tape |  |

# **G**F

# Well 'ard III

RAMLink is a power-backed, expandable RAM-based disc drive which can only be described as revolutionary, says Russ Michaels. So, it's make-your-mind-up-time for the rest of us.

RAMLink is more than an RAM expander unit (REU), or a power back-up. It employs the latest technology and has a reliable operating system which is packed with features that enable you to store data at 400 times faster than you can using a 1541.

Probably the most important feature in RAMLink is its built-in operating system, RL-DOS, which originates from the DOS used in CMD's hard drives. RL-DOS actually creates a RAM-based disc drive which is fully partitionable. (Partitions are a way of organising large amounts of memory by breaking it up into smaller segments.) As with all CMD storage devices there several partitions to choose from:

- emulation mode partitions that mimic 1541, 1571, 1581 drives; and
- the most versatile, native mode partitions, which range from 256 blocks to 16Mb and incorporate MSDOS-style sub-directories.

### Compatibility

Since RAMLink is seen as a standard drive on your system on your system and accepts all standard Commodore DOS commands, you can use it with much more software than other RAM devices. This same compatibility makes it easy for you to start using RAMLink right away.

The unique SWAP button allows you to easily exchange device numbers with your current floppy drives using device numbers eight or nine. This is very useful indeed, and allows you easy access to RAMLink when using a program with limited device number support.

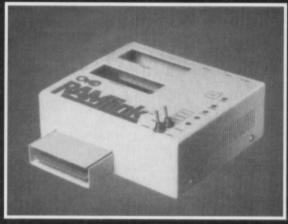

Born in the USA. RAMLink - making GEOS better.

### **Operating speed**

Because RAMLink is essentially a disc drive based in RAM it operates very quickly. It has delivery speeds up to 20 times faster than a 17xx REU and up to 400 times faster than a 1541. You load and save programs at such an amazing speed, and access data so quickly, that you get irritated when you need to use floppies.

### **Utilities**

You get several simple programs with RAMLink. These allow you to easily create partitions and sub-directories, to copy files and whole disc and software for GEOS compatibility.

Now from what you have read so far you are probably thinking RAMLink is just another disc drive

right? Wrong! Even though your system sees
RAMLink as a drive you can still access the memory
directly within your own programs, transferring data
between C64 and RAMLink, copying blocks, and so
on, as you would with other REU's. However,
because you are able to send disc commands to
RAMLink this makes the process faster and easier
and makes it possible to get the most from your
RAMLink and adapt your existing programs even if
you have only limited programming knowledge.

If you question your PC and Amiga-owning friends, for example how their games use extra RAM, you find a reference to setting up a RAM disc. You can reply:

"Well, my RAMLink is a permanent RAM disc that accepts DOS commands as soon as I switch on. There is no additional software to be booted up, no configuration files...' and so on...

Then see what snide remarks they have to say about your humble C64. Nine times out of ten they won't even understand what a RAM disc is let alone how to use one!!

### **GEOS**

RAM discs transform GEOS into a much faster and more usable environment, and no other RAM device does the job better than RAMLink. Use the CMD GeoMakeBoot utility and you have instant access to all your GEOS applications. You can even boot GEOS directly from RAMLink in seconds.

### **Autobooting**

RAMLink's unique auto-file feature allows you to run any program from any device as soon as you switch on your computer – you don't have to enter a single command – if you have a C128 you can even define separate auto files for both 128 and 64 modes. Very useful, and the minimum of

fuss. Just what a hardware add-on should be.

### **NEXT MONTH**

Check out the latest technology from Germany, the FLASH 8, an 8MHz speed upgrade card for your 64

with 1Mb of on-board RAM and a 16bit CPU. Yes, you can upgrade your 64 to the speed and power of an Amiga, but will it take off? (Er, do you mean that literally? – Ed.) Jason Finch introduces you to error reports and saving a file to either tape or disc.

# **Additional features**

RAMLink also has two extra ports:

- a RAM port for connecting additional REU's such as Commodore's 17xx series, or GEORAM, which because of RAMLink's independent power supply and battery backup, can continue to hold data when your computer is switched off;
- a pass-through port which can be used with many commercial cartridges and interfaces such as Action Replay or games.

RAMLink also has a parallel port to provide parallel access to CMD HD series drives, making it capable of transfer speeds far greater than any other drive ever available for the Commodore. A version of the JiffyDOS Kernal is also built into RAMLink which makes executing frequently used commands easy and convenient. It also allows you to take advantage of any JiffyDOS-equipped disc drives hooked up to your system.

RAMcard is the name of the internal expansion board used to transform RAMLink into its own self-contained RAM drive.
RAMcard has four industry standard SIMM sockets each capable of holding either a 1Mb or 4Mb SIMM for capacities of up to 16Mb making the upgrading to RAMLink simplicity itself for the user. And of coure, the end result is power, speed and flexibility.

# To advertise in this space call ROB BENNET 225 442

SOUND EXPANDER FM Sound Module (fits on cartridge port) nc software on tape or disk - state which - and keyboard stickers) DATALUX MOTHERBOARDS (3 switchable expansion slots) £12.95 €4.95 SLIMLINE REPLACEMENT CASES (for older grey case C64's) QUICK DATA DRIVES (uses wafer cartridges - 1 included) £7.95 £14.95 C64 POWER SUPPLIES (official Commodore version) each £4.95 VALUETIME SOFTWARE (on disk)

Valuecalc [spreadsheet] Kitchen Manager (recipes & diet] The Artist [painting]

The Educator (Typing Teacher, Algebra, basic maths - age 10-adult) The Musician

ValueWord [wordprocessing and spell checker] The Educator 2 (time, spelling, traffic lights - age 5-10)

The Entertainer (2 arcade games) The Entertainer 2 (3 strategy games)

The Entertainer 3 (3 interactive adventures) Disk Drive Manager (3 disk utilities)

The Electronic Checkbook (bank account records) The Home Manager (home accounts)

FUTURE FINANCE (financial planning - disk & detailed manual)

Please add £1 per order towards p&p. Europe add £2 per order. Airmail outside Europe add 20%. We have hundreds of C64 games in stock on tape, disk and cartridge. Send SAE for full list.

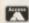

DTBS, 18 Norwich Avenue, Rochdale, Lancs OL11 5JZ Access/Visa payments accepted. Tel/Fax 01706 715028

### SAVINGS FOR EVERYONE!

SHAREWARE PLUS SCOOP THE LOT BELOW NORMAL COST!

When one of the largest American PD companies decided to reduce their factory stocks Shareware PLUS made them an offer for the lot. These disks have England and once sold will never be repeated at these incredibly low prices so hurry! These disks have now arrived in

ALL TO BE SOLD IN THREE PRICE GROUPS! Because of the huge quantity of disks, we've taken each range of public domain software from America and sorted them into three groups. So when you buy a group you'll get all the disks from that publisher. Group One has 16 Lightspeed disks, Group two has 10 Game Player disks and Group Three has 22 (yes 22) Murray Software disks.

ALL TO CLEAR All disks are priced to clear so we've not gone to the expense of producing a catalogue or packaging and we'll pass these savings directly on to you. Buy Group 1 & you'll get 16 disks for just £199 that's only 12p a disk! So order today, & bag yourself a bargain!

GROUP ONE 16 DISK GROUP

**GROUP TWO** 10 DISK GROUP

**GROUP THREE** 22 DISK GROUP +50p POSTAGE

QUICK DATA DRIVE'S ONLY £8 INC POSTAGE & WAFERS £2 EACH

Smart Moves. Great Buys.

**HOW TO ORDER** 

Simply send a cheque or Possal Order made payable to Shareware P.LUS Please add 50p per group for postage. Send your order to Shareware P.LUS, 66 High Street, Pershore, Works WRID DU.

## **COMMODORE SUPPI**

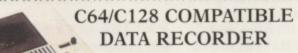

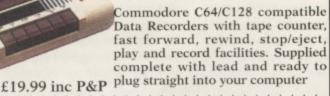

\*\*\*\*\*\*\* C64/C128 PRINTER INTERFACE

The C64/C128 printer interface is designed so that you can connect almost any parallel/centronics (IBM compatible) printer to your

C64/C128 computer. Complete interface £29.99 inc P&P with lead and full instructions:-\*\*\*\*\*\*\*\*

### COMMODORE SUPPLIES

| Commodore 64 power supplies £22.99                   |
|------------------------------------------------------|
| Commodore 64/128 compatible cassette recorders£19.99 |
| Commodore cassette head demagnetizers £9.99          |
| Replacement cassette recorder plug and lead          |
| Commodore 64 user manuals£4.99                       |
| Commodore R.F. Leads (computer to TV)                |
| Commodore 64c modulators                             |
| Commodore printer/disk drive lead (6 pin din)        |
| Commodore colour monitor leads (din /3 phono)        |
| Commodore C64/C128 parallel printer interface        |
| 51 inch ExSoftware Disks (Packs of 20)               |
| PRICES INCLUDE POSTAGE, PACKING ETC.                 |

If you would like to be put on our regular mailing list for special offers etc, please write and advise us stating which computer model you have. We also deal with Spectrum, Amstrad, Atari, Amiga and PC Computers.

ALL ORDERS SENT BY RETURN: CHEQUES/VISA /ACCESS/PO's

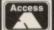

VICTORIA ROAD, SHIFNAL,

VISA

SHROPSHIRE TF11 8AF TELEPHONE /FAX (01952) 462135

# VISA 1 NORTH MARINE ROAD, SCARBOROUGH, NORTH YORKSHIRE Y012 7EY.

9.00AM - 5.30PM. TEL: 01723 376586/01723 503299

\* C. 64 CASSETTES \*
SALE ANY 3 FOR £6.00
(PLEASE GIVE ONE ALTERNATIVE)

Commodore Disks and Cassettes

COMPIL

ADDAMS FAMILY
MAERICAN BASKETBALL
ARCADE TRIVIA QUIZ
BISMARK/PEGASUS BRIDGE
BLUE BARON
BUBBLE 8088LE
(HAMP BASEBALL
CHAMPONEM PSPRINT C64 CARTRIDGES ON OFFER 3 FOR £ 10 (OR £4-99 EACH) CHASE HQ II, ROBOCOP 3, BATTLE COMMAND, TOKI, NAVY SEALS, SHADOW OF THE BEAST, PLEASE GIVE ONE ALTERNATIVE CHAMPIONSHIP SPRINT CRICKET MASTER DALEK ATTACK DEFENDERS OF THE EARTH EDD THE DUCK ENGLAND

OUR CHOICE CASSETTES 10 GAMES FOR £6.00

MAVIS BEACON TEACHES TYPING Disk only £5.99

5!" disk heed cleaning kit.....3.50

HOB LOBELM
JACK MICKLAUS GREATEST 18
JOCKY WILSOMS COMPENDIUM
LETHAL WEAPON
LIVERPOOL
LOTUS ESPRIT TURBO
NEW ZEALAND STORY
NORTH AND SOUTH
PLAYDAYS AGE 3-8 YEARS
Q10 TANK BUSTER
RAINBOW ISLANDS
RAMPART

UGBY COACH
CRABBLE (NO BOX)
CRAMBLED SPIRITS
HADOW WARRIORS

SIMPSONS SNOWBALL IN HELL ST DRAGON

PER SPACE INVADERS

SUPER SPACE INVADERS
SWITCHBLADE
TERRY'S BIG ADV/TERRAMEX
TEST DRIVE 2
THE DOUBLE
TRIVIA QUIZ
ULTIMATE GOLF

WWF WWF 2 EUROPEAN RAMPAGE XENON

20 Ex-Software disks.....£5.50

### "SALE ANY 2 FOR £6.00"

| (FEEASE OFFE OHE METERIAMITY)       |   |
|-------------------------------------|---|
| Coal World4.                        | 9 |
| Die Hord 2                          | 9 |
| Doc Croc                            | 9 |
| Football Manager 2 + Exp Kit4.      |   |
| Fruit Machine                       | 9 |
| Hero Quest                          |   |
| New Zealand Story2.                 |   |
| Nick Feldo Champ Golf (Not Boxed)7. | 9 |
| North and South4.                   |   |
| Remport5.                           |   |
| Smash T.V                           | 9 |
| Space Gun                           |   |
| World Cricket                       |   |
| World Rugby                         | 9 |
| Yogi Bear                           | 9 |
|                                     |   |

### \* CASSETTE \*

SALE ANY 2 FOR £6.00 (PLEASE GIVE ONE ALTERNATIVE) POSTINAN PAT COLLECTION Postman Pat 1, 2 + 3 POPEYE COLLECTION Popeve 1, 2+3 KIDS PACK 1 .5.99 Postman Pat, Papeye 3, Super Ted, Magic Rufus, Munsters, Rockless Rufus Double Dragon/Afterburner/Last Ninja 2/WEC Le Mons Ginonmous Pack - 20 games .3.99

Runner/ Footballer of the Year/Super Scramble/Street Fighter/ Cosmic Causeway/Lineker's Hot Shot THE DREAM TEAM ...3.99

SUPER HEROES .3.99 Lost Minja 2, Indiana Janes, Strider 2, Ja Bond WINNING TEAM Escape from the Planet of the Robot

....3.99 Monsters, ....3.99 Cyberace, Vindicators, Klay, APB 

GAMES SUBJECT TO AVAILABILITY. PLEASE NOTE - A PHONE CALL RESERVES YOUR ORDER.
ORDERS ES.OO AND UNDER ADD 50P P + P
CHEQUES + POSTAL ORDERS MADE PAYABLE TO WIZARD GAMES. OVERSEAS CUSTOMERS
ADD £1.00 PER ITEM P+P. FOR COMPILATIONS ADD £2.00. SEND SAE FOR FULL LISTS

Animating and displaying sprites on the screen is easy.

Jason Finch uses FROST to set free a small, green
character who, until now, has been frozen in time.

prites appear in the most unexpected of places. In your bathroom, under the bed, and even on your computer screen...

Maybe you haven't got a clue what a sprite is. Maybe you thought I was telling the truth about sprites under the bed. Well a sprite is often called a Moveable Object Block by the eggheads. This is because it's an object on the screen and is defined within a certain small block of squares and, last but not least, it's called this because it's moveable. However, I'll stick to calling them sprites.

Sprites are small graphics that you can create yourself and, within the limitations of BASIC, you can have up to eight of them on screen at a time.

# You can have up to eight sprites on screen at a time

If you know nothing about sprites, hunt around in back issues of *CF* and check out your manual and then come back and find out about animation. On this month's Powerpack (see also page 5) you find an updated version of my *FROST* program; *Format*'s Really Original Sprite Thingy. You may have seen it back in *CF*32. However, it's here again, debugged, and ready to enable newbies to design sprites. Use a joystick in port two and the menu bar along the top.

### **Building confidence**

The first thing to do is get FROST up and running. In case you're not quite sure when you're in the editor, the screen should look pretty much like that in Figure 1. When you do get to that screen with the big yellow star on it, clear the grid. The easiest way to do that is to hold down SHIFT and tap the CLR/HOME key. This isn't a tutorial for FROST, either, so I'll assume you've got to grips with that, too.

So make sure you're dealing with pointer 128 (PNTR should read 128 on the right of the screen), change the sprite colour to pink and start drawing the roof of a house with a chimney. Make sure that it looks exactly like the one at the top of Figure 2. This means make sure you count the right number of squares across before putting the chimney in and things. I'm not going to allow you any free artistic licence with this one. That comes later. Now add the walls and leave some holes for the windows and door as shown by the picture at the bottom of Figure 2. Refer to your completed house as House Frame 1.

You have now defined sprite 128 to look like a cute little pink house. How sweet. The information for this sprite is stored in the 63 bytes from location 8192 onwards, because that is the start of the 128th set of 64 bytes in the computer's memory (128\*64=8192). Now, leave *FROST* by selecting QUIT from the PROJECT menu, or hit the Q key.

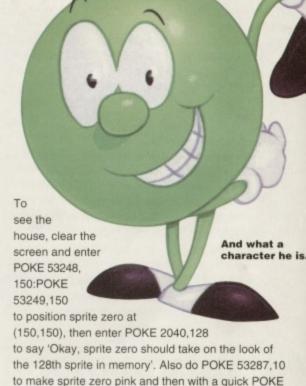

### FROST bytes

With the cup in one hand, enter SYS 50000 with the other to get back into *FROST*. You should see your big pink house again on the grid. Now move to the next sprite so that the value under PNTR is 129. You can do this by using the menus or by pressing the + key when the small box is flashing inside the big grid.

53269,1 you'll see the house appear on your screen.

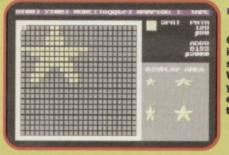

Okay, so it's just a star. What do you expect as the start?

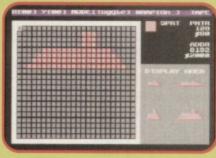

There's the roof of the house. All right?

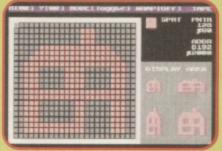

The house itself. See it? Good.

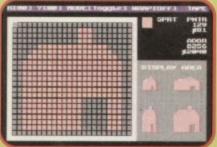

No windows in the house, now, you notice.

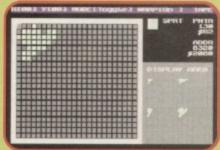

Don't panic. It's just Lt. Green Pea's hat.

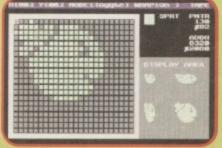

And here's the good Lt. Sans legs, though.

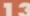

Note that key presses only work when you are in the grid, editing a sprite.

Copy sprite 128 to sprite 129 so that you now have two versions of the same house; one with pointer value 128 and the other with pointer 129. If you can't work out how to copy sprites then redraw the house. Fill in the windows so that the house looks like the one shown in Figure 3. This is House Frame 2. By flicking between the two definitions of pointer 128 and 129, you see a house where the lights in the windows go on and off. Okay, so technically it's actually that the windows are being bricked up, but say it's the lights going on and off. The computer's won't know the difference. Quit FROST again.

The windows are being bricked up, but say it's the lights going on and off. The computer won't know the difference

When you return to Basic from FROST, the screen should be restored to the way it was when you last entered FROST; perhaps one of its most useful features. So you should still have House Frame 1 on the screen; a little pink house somewhere near the middle. Enter POKE 2040,129 and the house changes to House Frame 2. Enter POKE 2040,128 and it changes back. Amazing. It's animation. Now try this.

- 10 POKE 2040,128
- 20 FOR T=1 TO 100:NEXT T
- 30 POKE 2040,129
- 40 FOR T=1 TO 100:NEXT T
- 50 GOTO 10

Now RUN it and be impressed. You have your very own version of the start of that great Don't Forget Your Toothbrush game where you lob everything from a duvet to an ironing board out of the bedroom window.

You see, you change the definition of sprite zero. You don't put another separate sprite on the screen. This is an important concept and you must understand it before you can figure out what is occurring. But, generally, that's all there is to it!

Now something more complicated... Building up a program to animate the house and another character.

### Reel animation

An animation is a bit like a film reel; it's a number of images flicked before your eyes very fast to give the illusion of movement. For our purposes you have characters, a bit like a cartoon on television. Each character has a number of frames of animation. That house you saw back there had just two, but a character that walks may have many more than that. All you do is flick between these frames and then back to the first one and keep looping around like that.

If you move the actual position of the sprites as well, it can give the illusion of walking, or whatever else you want to do with them. You could have a bomb spinning round as it drops to the ground or a bonus star twinkling in a game. The objects themselves don't matter, it's how to do the animation that's important. In a few moments, if you can control your excitement, you define a character known as Lieutenant Green Pea.

Moving the actual position of the sprites gives the illusion of walking, or whatever else you want to do with them

He has six frames of animation which gives the illusion he is walking to the right. He's green, he's a pea, and he's about to land on your computer screen.

### Peas and Qs

Go back into FROST by entering SYS 50000 and move to sprite definition 130 (PNTR=130). Do you need to clear the image? Do so if you have to and change the sprite colour to light green. Now draw a little top hat in the top left corner of the grid. Have you made it look exactly like the one shown in the top of

Figure 4? If not re-do it. Now add the body, with eye and mouth, as shown by the screenshot at the bottom of Figure 4. Does your Lieutenant Green Pea look exactly like mine? If not, I'm not playing with you.

When Lt Green Pea is complete, except for legs, go to the next sprite (PNTR=131) and copy sprite 130 to that area. Do the same for pointers 132, 133, 134 and 135. Use the - key to go backwards through the sprite definitions to ensure that you now have six identical Green Pea bodies. These are the Green Pea frames of animation; Frame 1 (PNTR=130) through to Frame 6 (PNTR=135). The sprite pointer values don't matter much; you could equally have put them with Frame 1 at 200 or something, but this makes sure my program works on your computer.

Right then, you now need to go to each one and add the legs. To make it look as if he is walking, you change the legs slightly in each frame of animation. Check out the images in Figure 5. Your frames should look exactly like these. Note that Pea Frame 5 (PNTR=134) has the hat and body shifted down one pixel within the grid. To do this, before adding the legs, hold down SHIFT and tap the D key. This gives him the cute look of bouncing along as he walks.

### Hold down SHIFT and tap the D key. This gives him the cute look of bouncing along as be walks

Check out the ANIMATE option under the SPECIAL menu. Enter the values 130 for the start sprite and 135 for the end sprite. You should see your little Green Pea start to moonwalk. Pretty nifty, eh? Press RUN/STOP to return to reality. When you have done all that you should exit FROST, type NEW to get rid of any program in memory, and then settle down for a quick bit of animation programming.

### Start the take

Let's look at a bit of programming and how you would start things rolling. Type in the BASIC program below

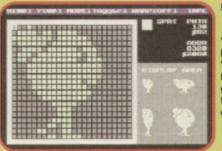

fellow' got pins to walk on now.

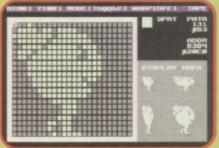

And here walking around.

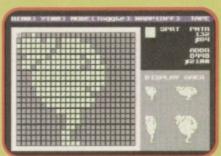

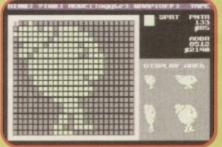

again...

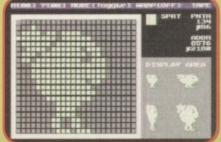

again... (There's lots of this in animation)

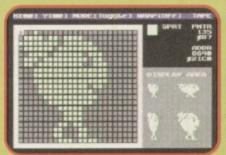

(Put all the walking frames together lives!)

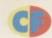

and RUN it. You should find that the screen clears and you end up with a pink house in the bottom right corner of the screen and Lt Green Pea looking indignant on the left of the screen somewhere about halfway downish. In true style, he should be light green. You can make him pea green if you really like, but I wouldn't worry too much.

100 REM SPRITE ANIMATION BY J.FINCH 110 POKE 53280,14:POKE 53281,6 120 PRINT CHR\$ (147) 130: 140 POKE 53248,58:POKE 53249,220 150 POKE 53250,32:POKE 53251,130 160 POKE 53264,1 170: 180 POKE 53287,10:POKE 2040,128 190 POKE 53288,13:POKE 2041,130 200 POKE 53271,0:POKE 53277,0 210 POKE 53269,3

How does the program work? Well that's just simple sprite stuff. This isn't a tutorial about sprites, more about animation, but lines 110-120 set up the screen, line 140 defines the position of sprite zero and line 150 defines the position of sprite one. The POKE 53264,1 in line 160 puts sprite zero on the right-hand side of the screen. This is the most significant byte (MSB) of the sprite's horizontal position and anything over 255 means you need to set it. It works in a bitwise manner which means that the one location in memory (53264) controls the MSBs for all eight sprites; bit 0 for sprite 0, bit 1 for sprite 1 and so on. Line 180 sets the colour and pointer value for sprite zero, and line 190 does the same for sprite one. Line 200 resets the vertical and horizontal expansion settings, just in case, and line 210 switches both sprites on.

You could change this to POKE 53269,1+2 if it makes you feel better. Each sprite has, if you like, a code number. Sprite zero is coded 1, sprite one is coded 2, sprite two is coded 4, sprite three is coded 8, four 16, five 32, six 64 and sprite seven is coded 128. This is binary and you should understand it. However, if you don't, just use those code numbers. So if you wanted to display sprites one, three and five, you would add the code numbers which are 2, 8 and 32 to get 2+8+32=42. Then POKE 53269.42 switches those ones on. The same for the MSB register at location 53264, and for the vertical and horizontal expansion registers at 53271 and 53277.

### Lights!

Let's animate the house. Add the following lines to

the program and then RUN it again: 220 : 230 HF=0:HS=0 240 : 250 GOSUB 1000 260 REM REST OF PROGRAM HERE 900 GOTO 250 1000 REM ANIMATE HOUSE 1010 HS=HS+1:IF HS<4 THEN 1050 1020 HS=0:HF=HF+1 1030 IF HF=2 THEN HF=0 1040 POKE 2040, 128+HF 1050 RETURN 1060:

So what does that all do? Well you set some variables in line 230. This is House Frame and House Speed. They are both counters. The sub-routine at lines 1000-1050 is what does the business. You enter it and add one to House Speed at line 1010. If it hasn't reached the value 4 yet you return to the main program. If it has, then you reset the counter and add one to the House Frame counter. Line 1030 checks to see if you have done all the frames and, if you have, the counter is reset to zero. Line 1040 then adds the Frame Counter to the pointer value of the first frame (in this case 128) and stores that number at the sprite pointer location for sprite zero (location 2040).

Change the IF HS<4 THEN 1050 and the lights blink on and off in the bouse a lot slower because you only animate the house every tenth time you call the routine

If you change the IF HS<4 THEN 1050 to something like IF HS<10 THEN 1050 the lights blink on and off in the house a lot slower because you only animate the house (change the frame) every tenth time you call the routine.

Let's add some more bits. Change lines 230 and 250 to these:

HF=0:HS=0:PF=0:PS=0 250 GOSUB 1000:GOSUB

Now you have added some equivalents for Lt Green Pea. We have Pea Frame and Pea Speed counters. Add the animation routine as you did before:

2000 REM ANIMATE PEA

2010 PS=PS+1: IF PS<2 THEN 2050

2020 PS=0:PF=PF+1

2030 IF PF=6 THEN PF=0

2040 POKE 2041, 130+PF

2060:

You've got the same sort of routine. Nothing much has changed apart from you are using PS and PF instead of HS and HF. It all works the same. Lt Green Pea is animated more quickly because he changes every second time you call the routine. He has six frames of animation and therefore line 2030 checks IF PF=6 THEN whereas the house equivalent was IF HF=2 THEN which is quite sensible.

### Action!

Okay, run that program. Lt Green Pea is moonwalking again. Not a good sign. You need to get him

# יו דועי יו אועי יו אועי

could do a lot worse than have a look at the results the professionals get. And what better example than *Heavenbound* from Electric Boys? We've got five copies of this incredible 90 per cent-scoring game to send out to the five winners of this competition.

Simply answer the question below on a postcard and send it to Heavenbound Competition, *Commodore Format*, 29 Monmouth St, Bath, Avon, BA1 2DL. It's got to arrive by May 15th, and good luck. (Please specify tape or disk).

Q. Electric Boys are based in Surrey – but in which town?

moving across the screen. This means you need to change his horizontal position sometimes to give the illusion that he is walking. Change line 230 again: 230 HF=0:HS=0:PF=0:PS=0:PX=32

Now add the following two lines to the animation

2041 PX=PX+1:IF PX>255 THEN PX=32 2042 POKE 53250, PX

Now you have set up a variable called PX which is Pea X position. This starts off at 32 because you've set it like that with

> POKE 53250,32 in line 150 so it is quite a good idea to make PX=32 in

The extra two lines in your animation routine add one on to the horizontal position of Green Pea every time he is animated. When he reaches a sufficiently high value of PX (in this case, one greater than 255) he returns to the left of the screen and just walks across again.

This is done for simplicity only. You could get him to walk all the way across the screen by fiddling with the MSB. Line 2042 just

stores his new horizontal position (PX) at the location in memory that deals with the horizontal position of sprite one (53250). If you want him to move further each time, change the PX=PX+1 to PX=PX+4. However, you see this makes him look as though he's floating across your display like a ghost. You can include decimals if you like so that PX=PX+0.8 until you get it looking really realistic.

### Peas release me...

You've sussed animation: you design your sprites and you flick quickly between them to give the impression that they are changing. Well, they are changing, but you know what I mean. Move them around and people will think this little character is actually walking. You could create another set of six sprites by flipping Lieutenant Green Pea horizontally in each Pea Frame using FROST. Change things and you can make him look as though he's walking to the left instead.

The rest is now up to you. You can of course use multi-colour sprites, expanded ones, or whatever you like. I've given you the building blocks and now you must go away and experiment. So, put on your goggles and have the test tubes at the ready.

# BUYGAFRAMA

### Broadcast it, barter for it, bring it or blather about it. The vital C64 smart mart starts right here.

### WANTED

C64 SSTV amateur radio software on disc please. Must work on Marty Mode 1&2 also Scottie DX or any other inform. Sorry no phone. Mr J Stevens, 5 Heol Daniel, Felinfoel, Llanelli, Dyfed, South Wales SA14 8AL.

Nobby Aardvark tape or disc, any price.

Jason = 01543 377456 (West Midlands).

Midi Interface for sound sampler and expander and good quality sampler. Must all be cheap. Also MSX Robotics. Mike, 14

Borough Place, Church Street, Whitby YO22 4BT.

Superscript on disc for C64. Richard Williams, 4 SKER Court, Nottage, Porthcawl CF36 3RR.

Urgently wanted C64 word processor compatible with an interface. Not Mini Office. # 01252 625328.

Software wanted for new PD group. Catalogue can be ordered at the same address. Peter Staaks, De Fazant 42, 7905 HD, Hoogeveen, Netherlands.

Desperately wanted CF40. MUST have covertape. Will pay £3. Chris, 3 Rowan Close, Stratford-upon-Avon, Warwickshire CV37 0DT.

**Doctor 64** Diagnosis cartridge. Also, Suicide Express on tape. Andy Wilson, 69 Clarendon Road, Wallasey, Merseyside L44 8EJ.

Manic Minor Starion 1526 printer, disc drive, Tubular Bells, old shape C64. Philip Riding, 160 Capel Road, Forest Gate, London E7 0JT.

Rescue from Fractulus, Chuck Yeagers, Advanced Flight Trainer or Simulators. Anything considered. Sean 21 John Sheply St, Hyde SK14 4HN

Time Machine (Activision), Asterix and the Magic Couldron (Melbourne House), Mindshadow (Activision). Alex Dijkstra, Margrietenlaan 27, 4382 TE Vlissingen, Netherlkands.

Designers Pen and tape for C64. Shaun Fuller, 79 Maidenway Road, Paignton, S Devon TQ3 2QA.

Roleplaying games. Disc originals only. £5 per game. Also wanted: strategy games, especially science fiction.

Tom # 01708 229543.

Urgently wanted! Barbarian from Psygnosis. Disc version preferred but will consider tape. The Adventure/Puzzle game. Tony, 4 Hulsidale, Hamnavoe, Burra, Shetland ZE2 9LF.

C128D with in-built drive. Preferably with some utilities/software (no datasettes or tapes). Will pay £40 o.n.o. 61 Springfield Lane, Ipswich, Suffolk IP1 4EW.

C64 disc drive plus any games or blank discs. Stuart = 01422 241169. Will pay reasonable price.

Stuck on your new Xmas games? Own a disc drive and £3? Write to me for information about my new program at: 3 Trungle Moor, Paul, Penzance, Cornwall TR19 6UE.

Help! I need issue 75 of Superman with obituary pages, if possible. I will pay £5. Chris # 01978 75664. Please call soon.

Lemmings (on disc) plus mouse and mouse mat. Will pay 12.50 or any price below £15. Steven Higgins, 2 Central Avenue, Stanford-Le-Hope, Essex SS17 8HR.

Hooties C64 swapping and selling, games, demos and any wants. Stephen May, 142 Old Mary Borough Road, Gympie, QLD, Australia, 4570. (Nitros team!)

C64C GWO required for spare, fair price paid. Bill = 0171 237 7099 (6-9pm).

 Printer-compatible C64, preferably colour with manual and leads. Good price for GWO machine. 

0171 237 7099 (6-9pm).

1541 II disc drive with leads, discs and manual if available. Good price awaits \$\pi\$ 0171 237 7099 (6-9pm).

C16+4 games for sale

□ Chris 01206 791803.

Starion Manic Minder Flight Sim 2 VIC 1525 printer. Buy or swap for boxed Action Replay. Philip Riding, 160 Capel Road, Forest gate, London E7 0JT.

Internal Power Supply for Commodore
Amiga 1500/2000 model number PA4201 5B.
Any reasonable price considered.

20 01229 822652. Will pay postage, but must

### FOR SALE

Boxed games from £6. Tapes £2. Send me details of requirements. Will do my best to reply promptly with your requests. Sorry no phone. Mr J Stevens, 5 Heol Daniel, Felinfoel, Llanelli, Dyfed, South Wales SA14 8AL.

C64b, 1541, datassette, synthesizer, sound

sotware, 300+ games on tape, disc and cartridge, £100. Expert copy cartridge £20. 
Φ 0121 680 5104 (after 6pm).

Elite (disc), £7.50, Vindicators, £2 (cass), £5 four budget games, (cass), £4 will swap for California games (disc) = 01772 616 281.

Commodore items for sale Vic-20 CMD 64 16/Plus 4. SAE (stating computer type) to T Moore, 3 Highfield Avenue, Benfleet, Essex SS7 1RY.

National Lottery Let your trusty Commdore 64 pick your 6 winning lottery numbers. Only £3. Phillip Riding, 160 Capel Road, London E7 0JT.

C64 Powerpack, datassette, educational software and games. Also OCP art package, keyboard available but return button sticks. Ring for prices now. 

© 01932 848747.

Commodore C64 1541 Disc drive, data recorder, Mlni Office II, Light Pen, joy stick, also games and books £85. Southend.

© 01702 464450. Buyer collects.

CBM games for sale. River Raid, Ninja, Out ran BMX Trials, Super-Seymour, Altered Beast. Very good games and low prices at 50p each. Going fast. 

016627 58706.

Datassette Unit and parallel interface for printers. C64/128 compatible. £20 ONO. Ray ≠ 01896 750930.

C64, 2 joysticks, 2 power packs, Datassette, Azimouth Tape, More than 450 games including WWF, Robocod, Slicks, plus, 7 on cart, Flimbo's Quest, Klax, Navy Seals and 15 CF mags. £170 ONO.
Craig = 01274 786714.

Games for C64. Many classics from 50p. SAE for full list to Andrew Preston, 31 Hillview Avenue, Broxburn, West Lothian, Scotland FH52 5SB.

Commodore 801 MPS printer, £40. Needs lead and new ribbons = 01604 842125.

Boxed discs. Addams Family, Robocop, Batman, Ghost Busters II, Indiana Jones, Exterminator, Turbo Esprit, Turrican II. £25 the lot or will swap. = 01952 884206.

C64 games from 75pl Including Codemaster titles and many more. SAE for list to Denise, 48 Eastern Avenue, Chippenham, Wilts SN15 3LW.

### USER GROUPS

Quick! grab a copy of the C64 Devil Disc. It's got PD reviews and will soon also have C64 fans contributions. Send £1.50 to Duncan Torrie, Tarriebank Home Farm, By Arbroath, Angus DD11 5RE, Scotland.

SEUCKERS the original user group. SEUCKERS, 12 Arthur Avenue, Caister on sea, Great Yarmouth, Norfolk NR30 5PQ for an information pack.

Disc magazine: C64 Powerdisc for only £1 including stunning games and demos. Peter Staaks, De Fazant 42, 7905 HD Hoogeveen, Netherlands.

New mag starting soon with lots of interesting things in it including reviews, competitions, letters, cheats, charts, crosswords, free ad's. Send for information now! Robert Wintle, 16 Lake View Close, Tamerton Foliot, Plymouth, Devon PL5 4LX.

### PEN PALS

Commodore Cracker Fanzine. 24 page magazine and covertape for just £1.60 and an A5 Stamped-Self-Addressed envelope, or send an SAE for details. Cheques payable to Brian Turner. Contact: Brian Turner, 46a Kent Avenue. Ashford, Kent TN24 8NQ.

### SWAPS

Spectrum +3 with built-in 3-inch disc drive, discs, manual, PSU, leads, for Commodore 6128. John = 0116 830361 (anytime).

C64 games on tape and disc for sale from 25p or exchange. Also wanted any golfing games plus Cover Girl Poker. SAE for list to Mr G T Warbrick, 24 Greenwood Road, St James, Northampton NN5 5ER.

Like playing text adventures and want to swap with other adventurers? Write to Alex Dijkstra, Margrietenlaan 27, 4382 TE Vlissingen, The Netherlands.

| COM  | MODORE | FORMAT          |
|------|--------|-----------------|
| FREE | READER | <b>ADS FORM</b> |

| • CI | assified | reader | ads a | re free | in | Commodore | Forma |
|------|----------|--------|-------|---------|----|-----------|-------|
|------|----------|--------|-------|---------|----|-----------|-------|

- Write your ad in the grid below, one word to a box. Please include a contact telephone number or address in the ad. (We only print the details in the grid.)
- Please tick the box showing which section you want to your ad to go in.
- Send your ad to: Reader Ads, Commodore Format, Future Publishing,
   Monmouth Street, Bath, Avon BA1 2BW

| Please | tick th | ne rele | want | DOX: |
|--------|---------|---------|------|------|
|        |         |         |      |      |

| For Sale      |            |   |
|---------------|------------|---|
| Wanted        |            |   |
| Pen Pals      | Talenton . |   |
| User Groups   |            | - |
| Fanzines      |            |   |
| Miscellaneous |            |   |

| Address |        |      |  |
|---------|--------|------|--|
| Telepho | ne nun | nber |  |
|         |        |      |  |

Your name

# 11(-11)

How good is GEOS? Andrew Fisher, Technical Editor of GeoClub, helps you make up your mind by introducing you to GeoCalc.

ne of the benefits of owning GEOS is the ease with which you can learn how to use a new application, because all GEOS programs are based around the same windows and menus technique. You can get GeoCalc, the graphics-based spreadsheet, up and running in just a few minutes when you know the basics. And there are many powerful options to help you get even more

### What is a spreadsheet?

Essentially, the screen is divided into columns and rows. This gives a grid of boxes, although the technical term is a 'cell'. Into each cell you can place a number, text as a label ('cars', or 'January' for example), and even formulae.

Imagine you wanted to keep track of your accounts. Along the top row of the

spreadsheet you type the months of the year. Down the left-most column you enter all the categories that your expenses and income can be divided into - article writing, buying new software and/or toilet paper and so on. Into the cell where the 'January' and 'toilet paper' row and columns cross, you enter how much you spent on the shiny white stuff that month. And you repeat this for all the months and categories.

So, you now have a tidy display of information. But GeoCalc can do more. You can enter a formula that says 'add up the toilet paper expenses from January to December and place it in this

cell', and your C64 does it, automatically, and even recalculates it when you change the information. However, as well as doing simple sums, GeoCalc can carry out financial, trigonometric and statistical

# Make contact

GEOS products are sold by EBES. To get the current catalogue send your name and address and two first class stamps to: Electric Boys Entertainment Software, 917B Brighton Road, Purley, Surrey CR8 2BP fax/= 0181 668 7595.

Or, to get in touch with the UK's only dedicated club for GEOS users, send an

GeoClub, c/o Frank Cassidy, 55 High Bank Road, Droylsden, Manchester M43 6FS.

functions (like calculating a percentage, the average or even the arctangent [swoon! -Ed]) on a single cell or a whole block of cells

You don't even have to keep your accounts in a spreadsheet. Sports fans can keep their team statistics or league tables in a spreadsheet, or if you run a Fantasy Football side you can enter each week's results and see how your team is doing. You can design scorecards and questionnaires with ease. There are hundreds of other uses as well..

### Appearances count

You can also alter the appearance of your spreadsheet in many ways. You can change the FOR THE COMMODORE 64, 64c AND 128 COMPUTERS Softworks

> A cardboard box, a manual and a disc - it all adds up (get it?) to GeoCalc, the GEOS spreadsheet for mathematical types

| geo: | file edit o | pitions display        |        | 534  | E 0  | rand pri | × 94+ =  |
|------|-------------|------------------------|--------|------|------|----------|----------|
| A1   | M MORIL     | /ER                    | - 1999 | 0000 |      |          |          |
|      | n           | B                      |        | C    | - D  | E        | F        |
| 1    | DRIVER      | Teum                   | (Cur   | Nu.  | BRA  | Pucific  | lmulu :  |
| 1    | Schumacher  | Benetton Zetec U8      | 0      |      | 18   | 16       | 18       |
| 3    | Hill        | Milliams Renault V18   | 10     |      | 6    | DNF      | 10       |
| 4    | Reiger      | Fermi U12              | 78     |      | TINE | 6        | DNF      |
| 5    | Halddinen   | McLaren Peugeot VIB    | 7      |      | DNF  | DNF      | -150     |
| 6    | Alesi       | Ferruri V12            | 28     |      | 4    | III      | UII      |
| 7    | Barrichello | Jordan Hart VIII       | 14     |      | 3    | 4        | INJ(Q) D |
| 8    | Brundle     | McLaren Peugeot V18    | 8      |      | DINF | DNF      | (8)      |
| 9    | Coulthard   | J-Milans Renault U10   | 2      |      | 1    | 1        | 1        |
| 18   | Mansell     | S-lilliams Renault U10 | 5      |      | 1    | 1        | 1        |
| 11   | Verstoppen  | Benetton Zerec V8      | 5      | SHAN | DINF | DMF      | 1        |
| 15   | Panis       | Ligier Renault U18     | 26     |      | (11) | (9)      | (11)     |
| 13   | Blundell    | Tyrell Yamaha U18      | 4      |      | DNF  | DNF      | (9) 0    |
|      | 19/0        |                        |        |      | -    | 製薬の機     | 医自器器法    |

Murray Walker, eat your heart out! The results of the 1994 Formula 1 Championship in a GeoCalc spreadsheet (Schumacher cheated!)

width of the columns, and how the numbers are displayed - from whole numbers, to dollars and cents (it is an American program, after all). It can be up to the size of several A4 sheets of paper (with a limit of 112 columns and 256 rows), and you can choose whether to print it graphically with or without the grid lines or the headings, or use your printer's fonts in draft or NLQ mode. You can alter how the information in each cell is lined up (centred, aligned to the left or right edge) and whether it is in bold, italic, or even

bold-italic. You cannot change the font in GeoCalc; however...

### Transferring information

One of the great bonuses of using GEOS is that you can transfer information between programs quickly. Information in a GeoCalc spreadsheet can easily be transferred to a different spreadsheet, or exported as a Text Scrap. The Text Scrap file can be used in GeoWrite (and from there to GeoPublish), GeoPaint, into the graph and chart program GeoChart, or the database GeoFile.

(Reviews of the database and chart program, along with other GEOS add-ons will be heading your way soon..) And, of course, you can transfer information into GeoCalc from the other GEOS programs..

### To conclude...

To put GeoCalc into some sort of perspective, a PC spreadsheet running under Windows would cost at least £200, would need several megabytes of memory and hard disk space and would be replaced by a superior product in six months' time. GeoCalc is the definitive Commodore spreadsheet, and it all fits neatly into 64K of memory! It's a bargain!

## It all adds up!

GeoCalc won't work without GEOS. I recommend version 2.0 because it provides extra features. GeoCalc is available in two versions:

- the 64, which has all the features mentioned in the review, above, and comes with a demonstration file and manual for £39 (overseas postage is extra); and
- the 128 which also costs £39 but which works in 80 column mode, runs faster, and allows you to use the numeric keypad of the 128 to enter data more quickly.

# Grin and repair it!

Cures for connections and for BASIC bugs – Jason Finch concludes his course of preventative medicine.

o you just made the mistake of thinking your C64 wanted a drink of pop and now the keyboard is drenched in the stuff? Or maybe your cartridges have stopped working? Perhaps you're a budding programmer who can't work out why the computer keeps chucking up a certain error message. In the second part of this definitive guide to caring for your bits, I look at these problems and more.

### **Making the connection**

Unless things are cleaned they are going to get dirty, and the metal connectors on your cartridge port are no exception. Over time all sorts of dirt and grime can build up on the thin bits of metal that help your computer realise you've plugged in a cartridge. Look at any of the cartridges you own. Look at the end that

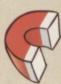

It's not that the cartridge is having a strop with the computer and pretending it's not there; it's because you've let a barrier of dirt build up

normally gets shoved into the slot at the back of the C64. You should see a couple of rows of metal connectors. Are they gleaming examples of shiny metallic surfaces? Unless the thing is brand new, the chances are that the answer is no.

When cartridges stop working, it's often the dirt on these bits of metal that is to

the computer can talk
to the cartridge is by
using the metal. If
dirt separates the
two nothing much is
going to get said. It's
not that the

cartridge is having a strop with the computer and pretending it's not there; it's because you've let a barrier build up. You have to get rid of it.

Don't worry.
I'm not talking about
a problem the scale of
the Berlin Wall, all you need
is very fine grade sandpaper
from your local DIY store. Rub the
surface of the metal connectors very
lightly to remove excess grime. They should soon
become shiny again. Of course, if they vanish, you've
rubbed too hard! You have
been warned.

### Solder on

Those of you with more money probably have more things connected to your computer. The more things you have connected, the more things there are to go wrong, and the more wires and cables there are plugged in to the computer. Generally, nothing untoward should occur on this front, but occasionally you can find that the wiring is damaged.

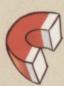

Have a wiring diagram handy and make sure you know what you're doing. Connecting two strands of the cable the wrong way around could be disastrous

If the wire itself is the problem, rather than the connection, it's best to buy a new one. Otherwise, carefully dismantle the plug and check the connections. You may find that one of them has come off or is a bit dodgy. If this is the case you need to grab your soldering iron and 'glue' the bits back in place. Note that you should exercise caution when

doing this

the area you are soldering can get pretty hot, so be careful.

If more than one of the connections

is faulty, make sure that you have a wiring diagram handy and that you know what you're doing. Connecting two strands of the cable the wrong way around could have disastrous consequences. If you are at all unsure it's best to take it to a computer repair shop or qualified electrician.

### **Exterminating bugs**

The C64 is a lovable machine in that it usually tells you where it's having a problem with your BASIC programs. There are far too many error messages to explain them all here, but the following are the six most common:

Bad subscript This is to do with arrays. Your program is trying to reference an element of an array whose number is outside of the range specified in the

whose number is outside of the range specified in the DIM statement. If you don't specify a range using a DIM statement, the default is 0-10. This means that something like F\$(1)="MARK":S\$(1)="OWEN" works without a moment's hesitation, but

F\$(20)="MARK":S\$(20)="OWEN" causes problems.

The number in brackets is the subscript, and the error means you've chosen a bad number to use. The chances are that these errors occur when

you reference elements indirectly, using variables, such as IF F\$(N)="MARK" THEN PRINT "YES" and you end up with N being out of the allowable range. If you are using more than the 0-10

COMMODORE FORMAT 56 May 1995

### 18 FIRST AID PART 2

default elements, make sure you use a DIM statement at the start of your program. You also get this error if you try to use two or more

dimensional arrays without setting them up with DIM. In other words, a simple PRINT F\$(1,1) gives you an error, even though both numbers are within the allowable range.

error normally occurs when someone else is using your program. Too much data is typed in response to an INPUT statement and only the first few items are accepted. For example, if you have a command in your program that says INPUT"ENTER YOUR ADDRESS";A\$ and you have typed in "106, Todmorden Road" the computer only accepts "106" as the answer. This is because a comma is used as a separator and therefore anything after it is ignored because you have only requested one item of information in the INPUT command.

• Illegal quantity Certain functions or statements only expect numbers within a certain range. For example, you can only store values between 0 and 255 (inclusive) within memory locations using the POKE command. Similarly, there are only 65536 locations in memory. Therefore, something like POKE 1024,720 gives an Illegal Quantity error. The quantity you have specified is out of the allowable range – it's illegal. If you are using variables, make sure that they are set to the values you expect.

If you have a command along the lines of POKE 1024,X that gives this error, you can correct it when it bombs out by doing PRINT X to find out the offending value and then tracking back to discover when this wrong number was created. Another common cause for this error is the MID\$ command. The normal format is MID\$(A\$,X,Y) or MID\$(A\$,X). The value you give X must be greater than zero.

● Next without for This is caused by either incorrectly nesting loops or having a variable name in a NEXT statement that doesn't correspond with one in a FOR statement. For example, FOR X=1 TO 5:FOR Y=1 TO 5:NEXT X:NEXT Y generates this error because you are trying to do the next X loop without completing all the Y loops. Also, if you edit your variable names, you may have changed the loop control variable (here the X) without changing the equivalent variable in the NEXT statement. You may have jumped to the line with the NEXT in and the computer doesn't think that it is currently executing a

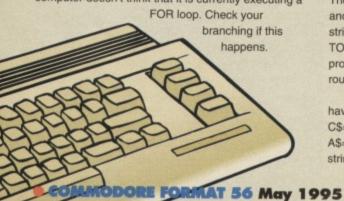

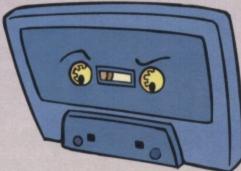

Out of memory In

much the same way as the out of data command refers to data, this means that the computer cannot find any more memory. This could be for program space or for variables. If you try DIM A\$(20000) you get this response because there is not enough RAM available to set up the array. If memory isn't the problem, it could be you have too many nested FOR loops, or too many GOSUBs in effect. If you set up a line that says 10 GOSUB 10 and run it, you see what I mean. Each time a GOSUB command is given, the computer has to remember where to go back to when it hits a RETURN statement. If you put lots of GOSUBs within GOSUBs then the computer runs out of available storage memory for the return locations.

 String too long Any string variable can contain up to 255 characters. If you try to assign more, then the C64 chucks this error at you. A common cause

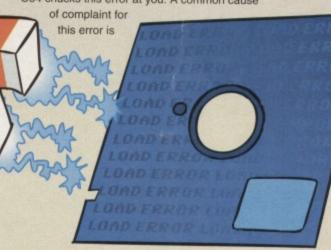

accessing the tape from BASIC using the OPEN command. If you write, say, three 100-character string variables to tape with a PRINT#1,A\$:B\$:C\$ command, you run into problems when you read it back. An INPUT#1,A\$,B\$,C\$ won't read in as expected, either. The strings are stored as one long run of characters and the INPUT# command doesn't know where one begins and the other ends. In effect, you are trying to read in a 300 character string as A\$ and the computer stops with an error. Instead, always do PRINT#1,A\$;CHR\$(13);B\$;CHR\$(13);C\$;CHR\$ (13) which puts special codes between each string. These are the equivalent of hitting the RETURN key and telling the computer 'Okay, this is the end of this string'. Don't assume that because you get a STRING TOO LONG error in your read routine that the problem lies there - it's more commonly the write routine that's at fault.

Also, with tape, never send empty strings. If you have A\$="", B\$="COMMODORE" and C\$="FORMAT", the variables are read back as A\$="COMMODORE" and B\$="FORMAT". Blank strings are invisible, as are strings that just consist of

a load of spaces. Instead, make a blank string into CHR\$(160) which is a 'shifted' space.

### **Sticky moments**

It doesn't have to be pop you spilt, it could be coffee or water or some other liquid. If it falls on to the computer you should switch off and unplug the equipment straightaway. Someone should have told you by now that electricity and all things wet just don't mix. (This is the reason why the light switch in your bathroom is in the ceiling, way out of reach, and you have to pull on a bit of string to work it. — you always wondered why the string was there didn't you?)

The way to solve the problem of spilling something on the keyboard is a controversial subject. What all experts agree on though is that you shouldn't switch the computer back on too soon. The reason is that you could create short circuits and start to blow things up if you start pumping electricity around the

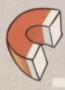

Unscrew the C64's casing and assess the damage. If you could sail a small boat in there, bail out the excess liquid

circuitry when it is wet. So should you just leave it to dry for a few days and pray? Or should you try

something a bit more radical? I should point out here that whatever you do yourself invalidates any warranty that you may have on your computer and that no-one can then be responsible for the consequences of your actions apart from you. Not even me.

You could unscrew the casing of your C64 and open everything up. Assess the damage. If you could sail a small boat in there, bail out the excess liquid. If things are likely to get sticky because you've spilt a fizzy drink, then try to wipe up with a damp cloth anything that looks dubious. However, by this I don't mean swipe away any oddly-coloured resistors or bits of circuitry.

The next step is the worrying one. Now, again this is completely at your own risk, but you can soak your computer in water for a quarter of an hour or so,

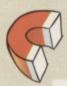

You can soak your computer in water for a quarter of an hour or so, then hang it on the washing line to dry for a week

then hang it on the washing line to dry for a week.

Next put everything together and the chances are it will all work. However, this should be a last resort thing only. Basically, if you have decided that it's either time to throw it in the bin or try something desperate, try this one out for luck.

If there's another option, take it.

The most important thing to do is to switch off your C64 immediately, assess the damage and, if it's not too bad, leave it to dry before switching it back on. This is always a smart move.

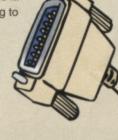

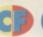

# • ) ; {

Andy Roberts reviews the latest demos, chats to a PD personality with a preposterous nose, and makes some pathetic jokes in the process.

### **COURTESY OF SOVIET**

### (WRATH DESIGNS)

You'd be forgiven for thinking that this new production from the Wrath Designs group was created in the Soviet Union (or what's left of it). However, it's just a name - the group are actually based in Sweden, and,

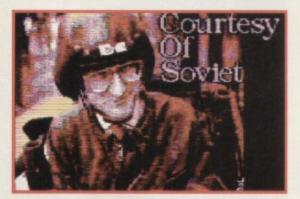

Why? C.O.S it's very good!

as you've probably already guessed from its European origins, it's a corker of a demo. This is surprising since the demo was created almost a year ago but, due to unforeseen problems, has only just arrived on the scene.

Surely effects and techniques coded last year would look a little pasty by today's standards? C.O.S is another self-running spectacular, meaning that you only have to load the first part - the rest of the demo runs automatically before your eyes (allowing you to sit back and absorb the effects). This is fast becoming the standard for most megademos, but it does have its drawbacks in that you must sit through all the boring bits, too. Er, or would, except that Courtesy of Soviet doesn't have any boring bits. Honestly.

The demo kicks off with film-style credits, followed by a superb FLI picture depicting some train spotter-type in a crash helmet. After another brief graphical interlude, in the form of a fantasy landscape. The first fractel come a couple of fractal-generated

### Sorry, that...

...in CF49 and CF52, we stated that the demo group Camelot were responsible for the highly acclaimed *Ice Cream Castle* demo. It has been brought to our attention that this demo was not coded by Camelot but by CREST. We would like to apologise to the Crest group for any inconvenience, embarrassment, or lack of sleep this error may have caused. The person responsible for this mistake has been shot.

> had his house burned to the ground, and we have donated his prize collection of garden gnomes to charity.

landscapes (which, surprisingly enough, are pre-calculated rather than real-time). To heighten the senses even further, another beautifully drawn picture fills the screen before the next part bowls you over completely, as a woman gazes into her blooms on the C64. crystal orb, light sources spin around and

To regular 'Gamebusters' readers, the name Waz is synonymous with cheat listings, indeed Warren 'Waz' Pilkington has been hacking

games for donkeys years. However, he's also been a rather busy little beaver, creating a mutlitude of demos and tunes for the PD scene. To mark the start of a regular series of most popular export, and discovered a few home truths... NAME: Warren WIlliam Pilkington/Waz

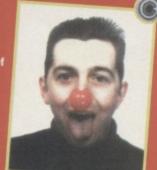

Warren 'Waz' Pilkington. Busy beaver, Data Processing Clerk or

**AGE: 22** 

**OCCUPATION: Data Processing Clerk** by day, C64 musician by night, hacker and writer at all other times.

FAVOURITE C64 GAME: Wizball - great graphics, odd but brilliant Martin Galway music, and infinitely playable.

WORST C64 GAME: Ninja Master (Firebird). This

has some of the best animation ever seen on any FAVOURITE ARCADE GAME: Daytona USA

(Sega) Our local arcade has just installed a fabulous four-player version - cool. FAVOURITE C64 MUSICIAN: Rob Hubbard. mainly because of his quality and quality, and for setting new standards for C64 music in the first place. I especially like his music from Skate or Die, Sanxion (my all-time favourite), Zoids, BMX Kidz, and I-Ball.

**FAVOURITE COLOUR: Sky blue, probably** because it's Manchester City's colours (no prizes for guessing his least favourite then - Ed). LAST GAME BOUGHT: Hero of the Golden Talisman by Mastertronic, from a car boot sale for 50p. Don't miss out on this classic game! THE WORST THING ABOUT DANNY BAKER: He's a Millwall fan (nuff said).

CONSOLES: Overhyped, overpriced, and over here. Would you pay upwards of £50 for a game with zero lastability? Most of the games seem to be yawnsome platform games, even the conversions. Yuk.

IDEAL JOB: TV Presenter, staff writer for the NME, or maybe an alternative comedian, after all, I've got a pretty warped sense of humour. MUSICAL INFLUENCES: Really varied - my CD collection of 300+ singles, 200+ albums, and around 100+ vinyl items range from acoustic folkrock to ambience, from industrial to thrash. My all-time favourite band would have to be the

Pixies, with PWEI a close second. As for writing music on the C64, I like to lay down my own original style for tunes wherever possible **FAVOURITE PIZZA TOPPING: Ham and** mushroom, commonly known as 'Farmhouse' to Pizza Hut afficionados THE C64: Because I enjoy using the machine! I've had my C64c for more than eight years and have had hours of endless fun playing games, watching demos, as well as creating demos. There's a definite hardcore of C64 users who know quality when they see it. I still think it's the perfect introduction to computing for a lot of people who can't afford an Amiga orPC (the only other formats I'd ever work on). Notice how everyone's suddenly raving about the Internet? Well, us C64 users had Compunet many, many years ago. I'll continue writing 64 music and demos for as long as BINARY ZONE: Some

time ago Jason 'Kenz' Mackenzie of Binary Zone received a disk containing some of my demos. He liked them, and suggested I produce a discful of demos to release on the PD circuit. This disc is still available from them (Zaw

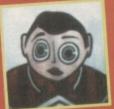

Tease-shirts now available from...

music disc 1 - see DISCOGRAPHY), as is the second compilation (Zaw music disc 2). I also

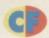

cast perfectly coloured reflections. An amazing concept which is flawlessly executed.

After a brief political interlude, proclaiming: 'Equal Justice and Rights', presumably for Soviet citizens, another stunning piece of fantasy artwork posterises on to the screen. (For the unitiated, 'posterising' or 'Spacial Posterisation' is an effect used mostly on TV news programmes to mask out the faces of criminals with a grid of squares).

Next come some colourful spinning orbs (presumably to occupy your mind as the next section loads in), followed by another political message: 'We are all one people', on crowded tube trains, probably. Finally, you are treated to another exquisite fantasy picture before it's time to flip the disc.

Side B is more of a slideshow than the first half, and begins with a series of fractal-generated flowers which, believe it or not, are the first fractal generated flowers ever seen on the C64 (and I thought they were ten-a-penny - Ed). After this is another thoughtful section featuring a huge eye which peers ominously around the screen. Then the demo kicks into slideshow mode, as a series of intricately-drawn pictures (some of which boast enhanced effects) scroll and slide across the

screen. Another foray into the world of politics, even more fantasy artwork, and then the demo closes with a bizarre spherical plasma effect.

C.O.S will

really open your eyes.

Courtesy of Soviet is an awe-inspiring demo. Not only does it demonstrate first-rate programming, it also boasts some of the best artwork I have ever seen on the C64. Yes, ever. Most of the pictures have been directly based on the artwork of Boris Valejo, and it must be stressed that there are a couple of risqué scenes (as is usual in fantasy artwork). However, this by no means tarnishes the demo.

The music, graphics, and praise-worthy soundtrack have been combined to make one heck of a demo, and, if you own a disc drive, you owe it to yourself to get hold of a copy of Courtesy of Soviet. Now.

suggested doing some nice menus with music for the Binary Zone Members Disc 2, as well as including some of my own demos which would be exclusive to that disc. Everything turned out rather nicely, so much so that I offered to do the menus for the Members Disc 3! Kenz was pleased with the general quality of my music productions, and so in October 1994 he told me about a proposed compilation of Alf Yngve games (now available as the Shoot 'Em Up Destruction Set from Psytronic Software, see CF55) and asked if I'd be interested in doing the music for them. I jumped at the chance, and on the whole I think Kenz liked the finished product. GAME MUSIC: If any games author requires soundracks for any games they are writing, I'll gladly do it. (Contact me c/o Binary Zone or

NDIE MUSIC: It's not dead but it's going NEXT DEMO: After I've finished the Kenzterview', I may make a start on Quadraped Tearaways 3, or even another demo with new and original music (which I can't remember the title of at the moment!). FAVOURITE BABE: Kristin Hersh, lead singer of Throwing Muses, or maybe even Ricki Lake, the infamous Channel 4 chatshow host.

HACKING/CREATING: I find it a suitable challenge to write hack listings for the C64, and the machine code I learned to write the listings helped me, in turn, to write demos. Owning the book Programming the Commodore 64 by Raeto West helps enormously. I also use the Dutch USA Music Assembler and Ubik's Music to write tunes. FLARES: I thought they looked very silly, specially at the height of all that

ALBUM' DEMO CONCEPT: I've always thought it would be nice to have a collection of original music that would, if recorded professionally, make a suitable album (and I must confess I'd love to do one for commercial release). After writing the Album

Sampler, I decided I could do it. That's how the whole Quadraped Tearaways series came about. ALBUM VERSIONS OF ALBUM DEMOS: Funny you should mention that... By the time you read this, a limited edition audio cassette of Quadraped Tearaways, Quadraped Tearaways 2: Subconscious Exorcism, and a compilation One of those things: the best of Zaw Productions should be available. This will include rare tunes, and maybe even a new one, too. The compilation will be limited to 50 copies, and will also come with a mini-novella. They should retail for \$2 (including p&p), and would make an ideal gift for non C64-owning friends.

FUTURE OF THE C64: Tricky. I'd say the PD scene will carry on for some time because, as I mentioned earlier, there is plenty of enthusiasm out there for people to write new products. Ordering of games by mail order will become standard - shops already find it commercially viable to fill shelves with overpriced console games instead of quality C64 games. But lets be thankful that people out there still want to write games - respect to all involved. WORST SUBJECT AT SCHOOL: I really hated

biology, it bored me completely. No wonder I got a GCSE grade D in it. SCROLL TEXTS: Usually they are boring and I have to say that, on reflection, mine are rubbish,

too, but including funny stories can sometimes help to liven up an otherwise drab bit of text.

- Zaw Music Disc 1 BZD 204
- Zaw music disc 2 BZD 241
- Binary Zone Members disc 2 BZD 261
- Binary Zone Members disc 3 BZD 309
- (Contact Binary Zone for more details about these, see the PD Format Directory, right.)
- Quadraped Tearaways 2 CF46, and the
- Quadraped

Tearways Remix - Shoot 'Em Up Destruction Set

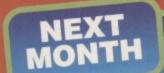

# **PD** Format **Directory**

Unless a particular piece of software is exclusive to a library, we never recommend a company to buy your PD software from. That's because PD software is free and most libraries should have all the latest software in stock. To make the choice easier for you we go to unparalleled lengths each month to compile this, the PD Format Directory, making it surely the most up-to-date public domain guide

If you have never ordered PD software before write to a few libraries enclosing an SAE and asking for a recent catalogue

Some libraries only stock disc-based software, so state whether you own a disc drive. To make it easier for you, we specify whether the companies stock tapes (T) or discs (D). Look for the symbol after the company name.

If you run a PD library and can't find your company listed here; if you have discovered some software you think we should know about; or even if you are a PD programmer with a new demo to share with the world, write to us at: PD Format, Commodore Format, 30 Monmouth Street, Bath,

**Avon BA1 2BW** 

or e-mail us at

cf@futurenet.co.uk

putting 'PD Directory' in the subject line.

### BINARY ZONE PD (T+D)

34 Portland Road, Droitwich, Worcs WR9 7QW

### **ELECTRIC BOYS PD (D)**

917B Brighton Road, Purley, Surrey CR8 2BP □/fax 0181 668 7595

### FOX PD (T)

6 Sturton Avenue, Goose Green, Wigan WN3 6SZ

### KDPD (T+D)

9 Failford Place, Kilmarnock, Scotland KA3 1UJ

### KINGSWAY PD (D)

72 Glencoe Road, Sheffield S2 2SR

### MEGA MANIA PD (D)

9 Enler Gardens, Comber, County Down, Northern Ireland BT23 5DS

### **MEGATRONIX SOFTWARE (T+D)**

21 Tiled House Lane, Pensnett, Brierley Hill, West Midlands DY5 4LG ☎ 01384 77172.

Fax = 01384 865626

Megatronix\_Software@014amiga.demon.co.uk PLPD (D)

40 Windsor Avenue, Whitehead, County Antrim, Northern Ireland BT38 9RX

### SHAREWARE PLUS (D)

PO Box 301, Worcs, WR8 9YW

### UTOPIA PD (D)

10 Cwmaman Road, Godreaman, Aberdare, Mid Glamorgan CF44 6DG

Camelot's Tower Power demo ranks as one of the greatest demos ever seen on the C64, but at last a worthy contender has arrived... We reveal the best demo of 1995... But can it really beat *Tower Power* or

the all-time number one Dutch Breeze?

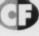

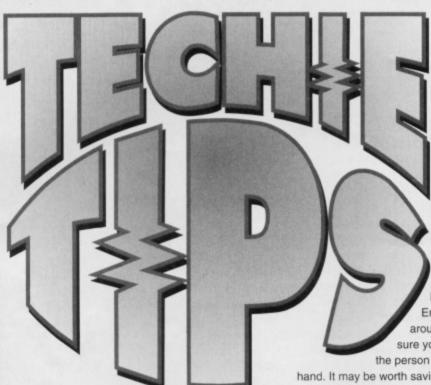

THINK TWICE

I am considering buying a

1 If I do get a drive, which

second-hand disk drive

Dear Techie Tips,

but there are a few questions I would like to

have cleared up first.

King Arthur lies asleep under Camelot, waiting to return when Britain faces its greatest peril. Simply substitute Jason Finch for Arthur, and C64 owners for Britain and you see how legends are born.

slimline drive, so far as C64 drives are concerned, and is reasonable quiet and very reliable. You can buy a brand new one from Electric Boys

Entertainment Software for around eighty pounds, so make sure you don't get ripped off by the person selling the drive second-

hand. It may be worth saving a bit longer and getting a new one, unless of course you can pick up a real bargain. EBES have a policy of importing these drives from the States. If you have enough dosh you can ask them to make a one-off import for you, but generally they wait until there are about ten people waiting in order to reduce the shipping costs.

- 2 You wouldn't need any additional hardware. The drive comes with the necessary leads and power supply unit. All you need to do is plug the drive into the power and then use a serial lead to connect the drive to the computer.
- 3 Any normal file can be loaded into the computer from tape and then saved to disk with the LOAD"FILENAME",8 command. If it's not a Basic program then you can't do this. Instead you can get the game up and running and then use something like an Action Replay cartridge to take a snapshot of memory which can then be saved to disk. You should

note that this should only be done on your own games and that making copies of any copyright material in this way is illegal. Jason

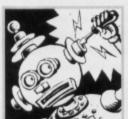

### THE KEY TO SUCCESS

Dear Techie Tips, About eight years ago I purchased a game called "World Class Leaderboard" for my C64

on disk. It was released by U.S.Gold. The game was supplied with a security key that I have recently lost. It was about one inch long with a resistor at the back which you plugged into the cassette port to enable you to play the game. I need to know if you could tell me what size resistor is used and what connections would be made in the cassette port, or if there is a program I can use to bypass the security mechanism in the game. I have contacted U.S.Gold but the keys are no longer available.

D.J.Smith, Warlingham.

I don't have access to a wiring diagram for the security key that was used on this and other software unfortunately. The tape version obviously had the Datassette plugged into the tape port rather than a security key and the way that was controlled was that the game would crash unless you left the PLAY button pushed down. It is, I think, the case that if you plug a Datassette into the port, and then press PLAY before loading the game from disk, it should work perfectly. The game shuts the tape motor down so the tape won't go round. It could very well be the case that the security key simply emulated the effect of keeping the PLAY button down. Jason

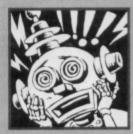

Charles McBrien, Glasgow.

the disk drive?

files to disk?

would be the best value for money?

2 What other hardware would I need as well as

3 Is it actually possible to transfer games and

1 The best one would be a 1541 Mkll. This is quite a

# RANDOM

Dear Techie Tips, 1 Sometimes my computer acts up and every second key on the middle of the keyboard

refuses to work. Any idea what's wrong? 2 When generating random numbers is there any way to stop a number which has come up from coming up again so that the same numbers are not repeated? A.N.Other, Dublin.

1 This could be due to the connections from the games ports: joystick port one in particular. It is unlikely to be anything to do with the connector and cable from the keyboard to the circuit board of the computer. The fact it is every second key on one of the rows does point to something being wrong in its interpretation of the eight by eight matrix that is used for scanning the keyboard. This could be caused by interference from the joystick port.

2 If you were generating random numbers between

1 and 500 and you wanted to ensure that none were repeated, you could set up an array like DIM A(500) that would have all the elements set to zero. Whenever a number was generated, say R, you would do A(R)=1 to mark it as already generated. Each time you generate a random number, check A(R) to see if it is zero or one. If it's one then pick another number. But a far easier method is to assign the numbers 1 through to 500 in order to A(500) followed by a routine that sweeps through the array swapping each entry with one at random. This creates a full array of the numbers 1 to 500 in random order with no repetitions. Groovy. The following short program will do it. I have used the array A%() instead of A() because this is an integer array which saves memory. No decimals are used (like 8.25) and so we can use an integer array.

10 DIM A%(500)

20 FOR N=1 TO 500:A%(N)=N:NEXT N 30 FOR N=1 TO 500:R=INT(RND(1)\*500)+1 40 T=A%(N):A%(N)=A%(R):A%(R)=T 50 NEXT N

60 FOR N=1 TO 500:PRINT A%(N);:NEXT N Jason

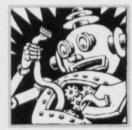

### WHAT A CHARACTER

Dear Techie Tips, I've got three questions... Here they are;

1 Is it possible for me to do character-to-character

collision on the C64?

2 Is there any way in which you can detect what character a sprite has collided with?

3 I do not know how character blocks or landscaping works. Can you tell me? I really would be most grateful. John Smith, Liverpool.

1 In what sense do you mean? You cannot print two characters on top of each other and therefore this seems a bit odd. If you had two square block characters moving around the screen with some X and Y coordinates, it would probably be possible to see if they had collided by referencing the coordinates and checking one pair against the other. 2 There is no simple way to do this. You must do a bit of maths to work out the X and Y screen coordinate of the sprite. This can be done with X=INT((PEEK(53248)-24)/8) and Y=INT((PEEK(53249)-50)/8) for sprite zero. This should give you a value in the range 0-39 for X and 0-24 for Y. You can then do S=1024+Y\*40+X to find the screen location and C=PEEK(S) to find the character that is on the screen at that location. However, bear in mind the MSB line of sprites and that in practice you are going to need some extra code to deal with the case where the physical horizontal coordinate of the sprite is more than 255. As soon as the sprite passes over the MSB line, the actual horizontal value resets itself to zero, and the MSB flag for that sprite (bit 0 of location 53264) is then set to one.

3 Entire features have been written on this subject, including a couple in recent issues of CF. Basically you split your backgrounds into objects. An object may be the top part of a column, a bush, a cloud, some clear blue sky; or some other similar thing. Each object is made to be the same size; say four by four characters. If the column needs to be thinner than four characters, you just pad the block out with spaces. The background map then references objects rather than individual characters. So if you had four by four blocks, the screen would only be ten blocks across by six down. So a screenful of information can be stored in 60 bytes. This is the principle at least.

53248+N\*2,X:POKE 53249+N\*2,Y where N is the sprite number (0-7), X is the horizontal position and Y is the vertical position. You may also need to do POKE 53264,PEEK(53264)OR2^N or POKE 53264,PEEK(53264)AND(255-2^N) to switch the MSB on and off respectively. The MSB is a line that runs down the right hand side of the screen. When you do POKE 53248,255 you will see that the sprite is not as far right as it could possibly go. If you then do POKE 53248,0:POKE 53264,1 it will move right one pixel. This has gone over the MSB line. It's a curious concept, but one you will get the hang of quite easily. The ^ character is the up arrow on your keyboard. Also do POKE 2040+N,P to change the pointer values for sprites. Our sprite animation feature should give you some ideas.

2 Of course it was. A SNES is great if you want to vegetate and just play games all day. With a C64 you can do that and more. There is the vegetation stage when you feel like it, but there is also the scope to get your hands dirty with a bit of programming. Plus the games on a Commodore 64 are far cheaper and much more playable.

There are plenty of classic C64 games. I can't think of many classic SNES games; only expensive ones that last about two hours before you finish them. 3 You will generally add DATA to a program for a reason. Sprites have 64 items of DATA each, for example. Therefore if you wanted to read in the information for two sprites you would know to read in 128 items. For anything else you can always add a "-1" DATA

item at the end of the list and just

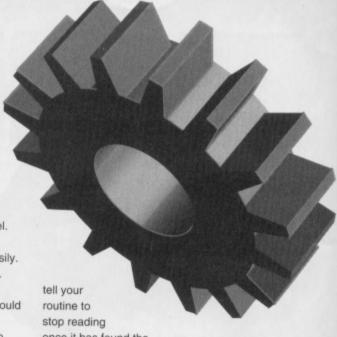

once it has found the

-1. You would do that quite easily with a routine like this one:

10 N=0 20 READ X:IF X=-1 THEN 50 30 POKE 1024+N,X 40 GOTO 20 50 REM .. REST OF PROGRAM ..

100 DATA 008,005,012,012,015 110 DATA -1

4 You write a decent one and send a copy of it to a publishing company with a nice letter. Bear in mind that the company will get hundreds of games sent to them and that yours must really stand out as original and innovative. They certainly don't want to see just another platform game, or just another shootem-up. They need originality. You have more chance of getting your game published if it has an intriguing twist or something. And by that I don't mean bend the disk you send it on. Jason

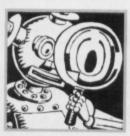

Jason

### SNESIBLE SWAP

Dear Techie Tips, I sold my SNES to get a Commodore 64 because SNES games cost me loads of money.

It first started when my mate made me play Mayhem in Monsterland. That's a top game and twice as good as any SNES game I've ever played. The sad thing is I'm going to need you to answer some questions. Please!

- 1 Could you give me a listing that makes eight sprites (each 24 by 21 pixels) to form one big sprite type thing?
- 2 Was it worth me selling my SNES for a Commodore 64?
- 3 How do you know how much data to read in with a READ command?
- 4 How do I get a game published? G.Storey, Manchester.
- 1 It depends if you want them all in a line, or in a block with three on the top, three in the middle and two at the bottom, and so on. To display all eight sprites you would do POKE-53269,255. Individual sprites can be positioned with POKE

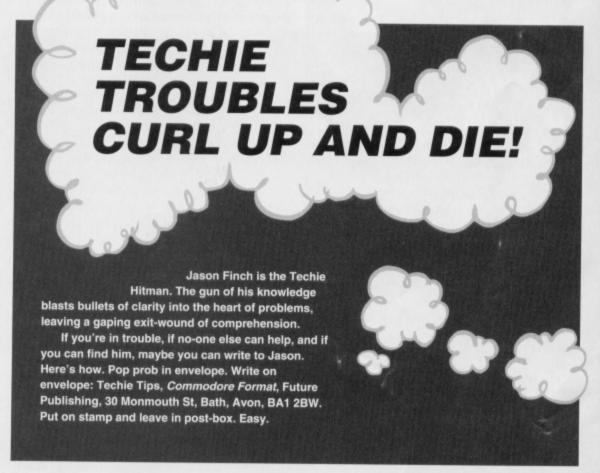

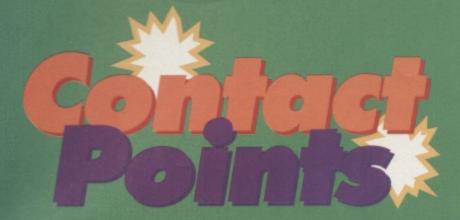

# oin the club

Are you looking for help, advice, news and contact with other C64 users around the world? If the answer is yes!, this column is for you. And, if you run a club or fanzine, contact us! Write to Clubs/Fanzines, Commodore Format, 30 Monmouth Street, Bath, Avon BA1 2BW or cf@futurenet.co.uk putting 'Clubs' in the subject line and telling us

In the first of a new series Andrew Fisher looks at the multitude of clubs and fanzines run for the benefit of C64 users worldwide.

### Commodore 64 Software Hire Club

Members of this Club, which was was established several years ago, can hire games for seven days at a time. Life membership of the club is £3 and hire costs range from £1 up to £5 for the most and additions to the library, and includes advertisements and advice from members. So if games that are difficult to get hold of, get it touch. See 'Contact Corner' for the address

### SEUCKERS

If you've ever heard of the Shoot 'Em Up Construction Kit, then SEUCKERS is the club for you. SEUCK is a game-making utility created by

Wizball, Sensible

You can combine the backgrounds, sprites (which were turned into 'objects' such as the player's bullet, or an enemy

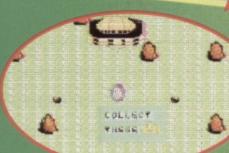

provide two important services.

### HENU HAIN EDIT SPRITES SOBFPALG PLAYER LIMITATIONS ATTACK FRONT END TEST GAME STORAGE

Shoot-'em-up with style

order (the minimum is £2 for five games) Order ten, and you get two free. With your order you also get the latest chart (telling ou which are the best games currently available) and a full list of all the latest

> What are the games like? Pretty hot! There are some clever bods (and bodettes!) wringing every drop of screen clone of Bomberman, to the intro sequence (written using SEUCK), there are games to suit every taste. I think U-R-

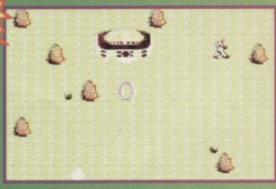

Look out for the lowdown on one of the oldest clubs around and make

the acquaintance of some of the hottest fanzines out.

Commodore 64 Software Hire Club: C Statham, 3 Briarbank Avenue, Porchester Lodge Estate, Nottingham NG3 6JU. Send an SAE to receive details on how

SEUCKERS: c/o 12, Arthur Avenue, Caister on Sea, Great Yarmouth, Norfolk NR30 5PQ. COMMODORE ZONE 34, Portland road, Droitwich, Worcs WR9 7QW.

Now available is the latest issue of a brave new fanzine - Commodore Zone. From the preview version I've seen, Jason MacKenzie (of Binary Zone PD, trivia fans!) has spared no expense, with great-looking artwork and some of the hottest names in the C64 scene writing articles. For more details write to COMMODORE ZONE (see 'Contact Corner'). Jason would also like to hear from people interested in writing articles for the magazine, or in advertising in future issues.

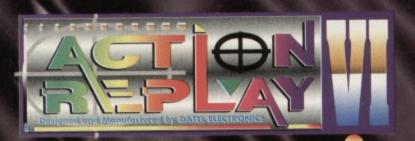

## THE MOST POWERFUL, FRIENDLY AND FEATURE PACKED UTILITY CARTRIDGE EVER CONCEIVED!

### TURBO LOADER

seconds - world's - Load 202 block program in fastest disk serial loader. On-AM and ROM 1541/1571 achieves high loading speeds.

### INFINITE LIVES GENERATOR

 Automatic infinite lives!! Very easy to use, works with many programs. No user knowledge required.

### PROF MACHINE CODE MONITOR

- Full 64K Freezer Monitor - examine ALL memory, including stack, I/O area and registers in their frozen state. Ideal for debugging or just for fun SPRITE CONTROL

- Freeze the action and view th animation - customise your games -kill sprite collisions FREEZER FACILITY

 Now you can make your old slow loading programs load faster. Simply freeze the action and save to tape or disk to reload at super fast speed - no more waiting for programs to load.

### DISK COPY

- Easy to use disk/file

### TAPE TURBO

e programs that This feature will add Turbo Relog you save to tape - no user know equired.

### **FAST FORMAT**

- Format an entire disk in ut 10 seconds - no more messing about.

rint out your frozen screen to PRINTER DUMP printer - MPS 801, 803, Epson,

### Star, etc. - very versatile. CENTRONICS INTERFACE

For parallel printers, Star, Epson, etc. Print out listings with graphic characters etc. (Cable required for parallel port £1(29)

### SCREEN EDIT

- Now you can edit the entire frozen screen with this text edit or

change names on high scores, etc. Great fun!

### THE REVIEWERS SAID...

m stunned, amazed and totally impressed. This is easily the best value for money cartridge. THE CARTRIDGE KING!"

COMMODORE DISK USER

NOW

ONLY

### TOTAL MOUSE/GRAPHICS PACKAGE UR COMMODORE 64/128 AT A TRULY **UNBEATABLE PRICE!!**

- This commodore Mouse is a high resolution two button mouse featuring optical counting, teflon guides, microswitches, rubber coated ball and high quality interface
- When combined with OCP Advanced Art Studio this graphics package is quite simply the best system available. The features are unmatched
- Create an image shrink it, expand it, move it, rotate it, copy it, colour it, etc., etc, Spray patterns or shades, make elastic lines stretch and manipulate shapes.
- Zoom in to add detail in fine mode. Pulldown/Icon driven menus for ease of use
- Mouse operation, plus joystick and keyboard control.
- 16 pens, 8 sprays, 16 brushes so flexible anyone can create superb graphics easily. £24.99
- Full cut and paste facilities plus excellent printer support.

TOTAL PACKAGE INCLUDES MOUSE/ MOUSE MAT/HOLDER AND OCP ADVANCED ART STUDIO
PLEASE STATE IF YOU REQUIRE TAPE OR DISK

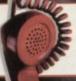

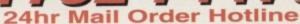

**DATEL MIDI 64** INTERFACE PLUS ADVANCED MUSIC SYSTEM

### 2 FREE MIDI CABLES

The Advanced Music System may be the best MIDI/music package produced for the 64/128 offering a huge range of musical composition features & MIDI compatibility, with the Datel MIDI Interface you have the TOTAL MIDI SOLUTION!

AVAILABLE ON DISK ONLY

NOW ONLY£29.99

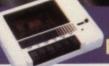

### DATA RECORDER

£16.99

- Quality Commodore
- compatible Data Recorder. Pause control.
- Three digit position counter.
- Comes complete

### **CARTRIDGE EXPANDER**

- 3 additional cartridge slots provided.
- Wear and tear on the original connector reduced.
- Switch provided for selecting between game cartridges rather than constant unplugging.

### LC 100 COLOUR PRINTER PACKAGE

PRINT OUT YOUR PICTURES IN FULL COLOUR!

PACKAGE INCLUDES TAR LC100 COLOUR PRINTER ICS PRINTER LEAD COLOUR PRINTER DRIVER

- The Star LC100 Colour Printer not or in Near Letter Quality for your regular jobs but also prints out your pictures from Art Studio, Action Replay, etc., in fantastic colour
- LC100 is a full Centronics pr computers (Amiga, ST, PC etc.)
- Made possible by Dater's unique colour printer driver now you can have a hardcopy in up to 16 colours!!

COMPLETE PACKAGE **NOW ONLY £199.00** 

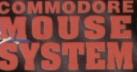

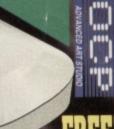

MOUSE MAT AND MOUSE HOLDER

order same day

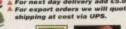

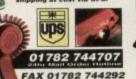

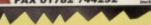

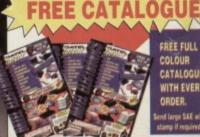

FREE FULL COLOUR CATALOGUE WITH EVERY

nd large SAE w